Федеральное государственное автономное образовательное учреждение высшего образования «СИБИРСКИЙ ФЕДЕРАЛЬНЫЙ УНИВЕРСИТЕТ»

Институт космических и информационных технологий Кафедра «Системы автоматики, автоматизированное управление и проектирование»

> УТВЕРЖДАЮ Заведующий кафедрой  $\overline{\phantom{a}}$  C.B. Ченцов

 $\frac{1}{2021}$   $\frac{1}{2021}$   $\frac{1}{2021}$ 

## **БАКАЛАВРСКАЯ РАБОТА**

15.03.04 – Автоматизация технологических процессов и производств

## СИСТЕМА УПРАВЛЕНИЯ ПРОЦЕССОМ ОРИЕНТАЦИИ СОЛНЕЧНЫХ ПАНЕЛЕЙ НА ОСНОВЕ МИКРОКОНТРОЛЛЕРА

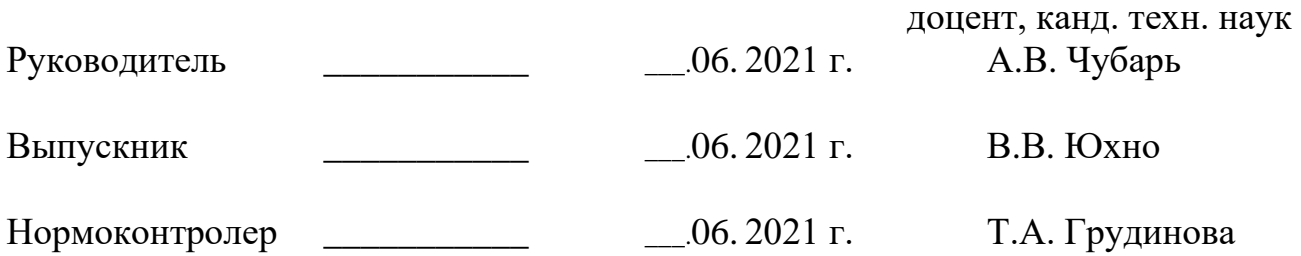

Красноярск 2021

### **PEФEPAT**

Выпускная квалификационная работа на тему «Система управления процессом ориентации солнечных панелей на основе микроконтроллера» содержит 54 страницы текстового документа, 1 приложение, 21 используемый источник, 34 иллюстрации.

МОДЕЛИРОВАНИЕ, SIMINTECH, ARDUINO, МИКРОКОНТРОЛЛЕРЫ, ПОДКЛЮЧЕНИЕ ВНЕШНИХ УСТРОЙСТВ, СОЛНЕЧНАЯ ЭНЕРГЕТИКА, СОЛНЕЧНЫЕ ПАНЕЛИ, СЛЕДЯЩИЕ СИСТЕМЫ.

Целью работы является разработка системы автоматизированного управления, для позиционирования макетной модели в оптимальное положение, реализация макетной модели.

Для достижения цели ставятся следующие задачи: исследование предметной области, формирование перечня необходимого оборудования, программного обеспечения определение типа системы слежения.

В выпускную квалификационную работу входит введение, 3 главы, заключение и приложение А.

Во введении раскрывается актуальность работы, ставится цель и освещаются основные задачи.

В первой главе описан теоретический материал. Во второй главе проведен анализ выбранного оборудования, программного обеспечения. В третьей главе описаны процесс разработки системы, алгоритм работы программного обеспечения и его взаимодействие с пользователем.

В заключении подводятся итоги по выполненной работе.

В приложении А описан код программы для микроконтроллера Arduino.

 $\overline{2}$ 

# **СОДЕРЖАНИЕ**

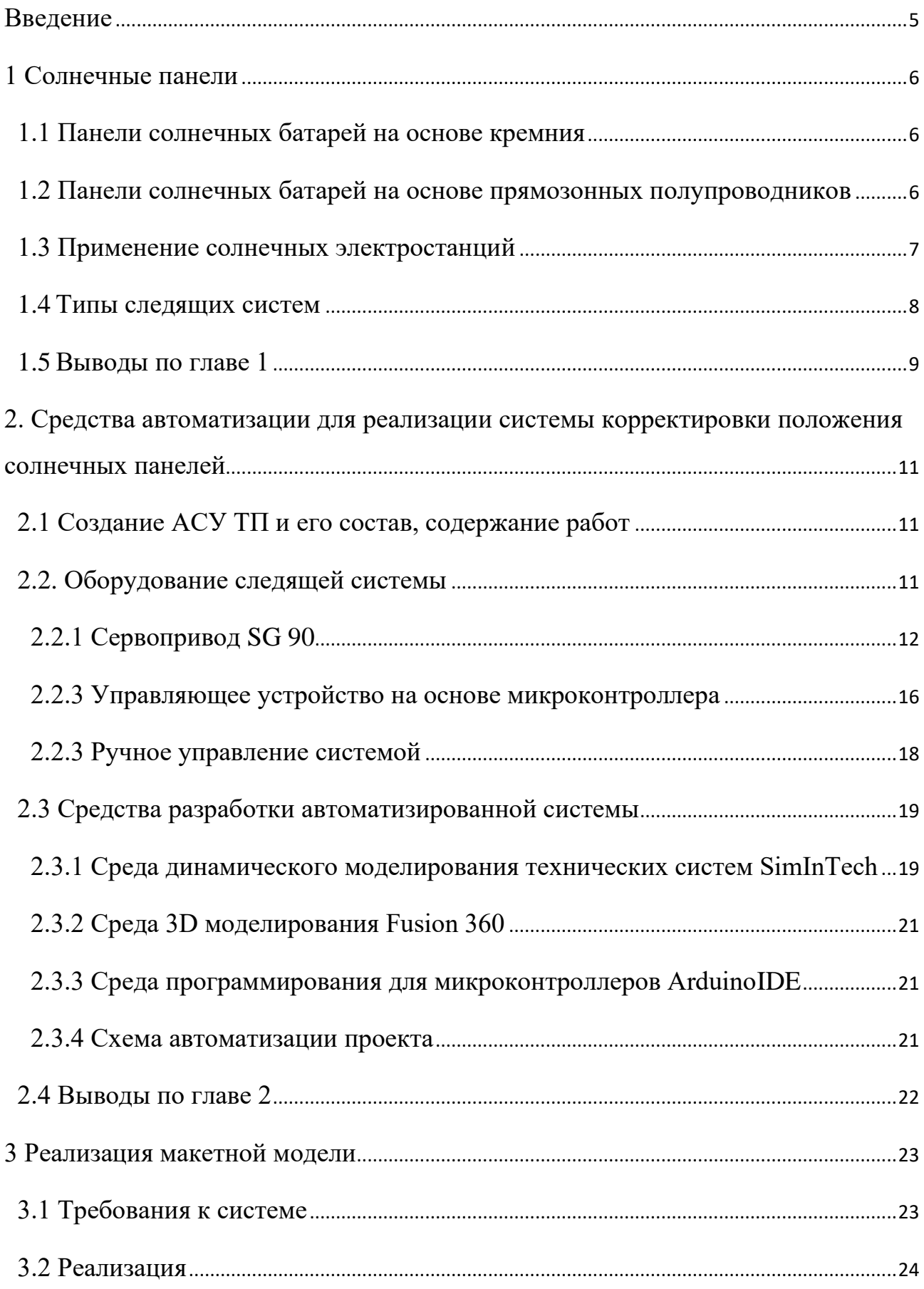

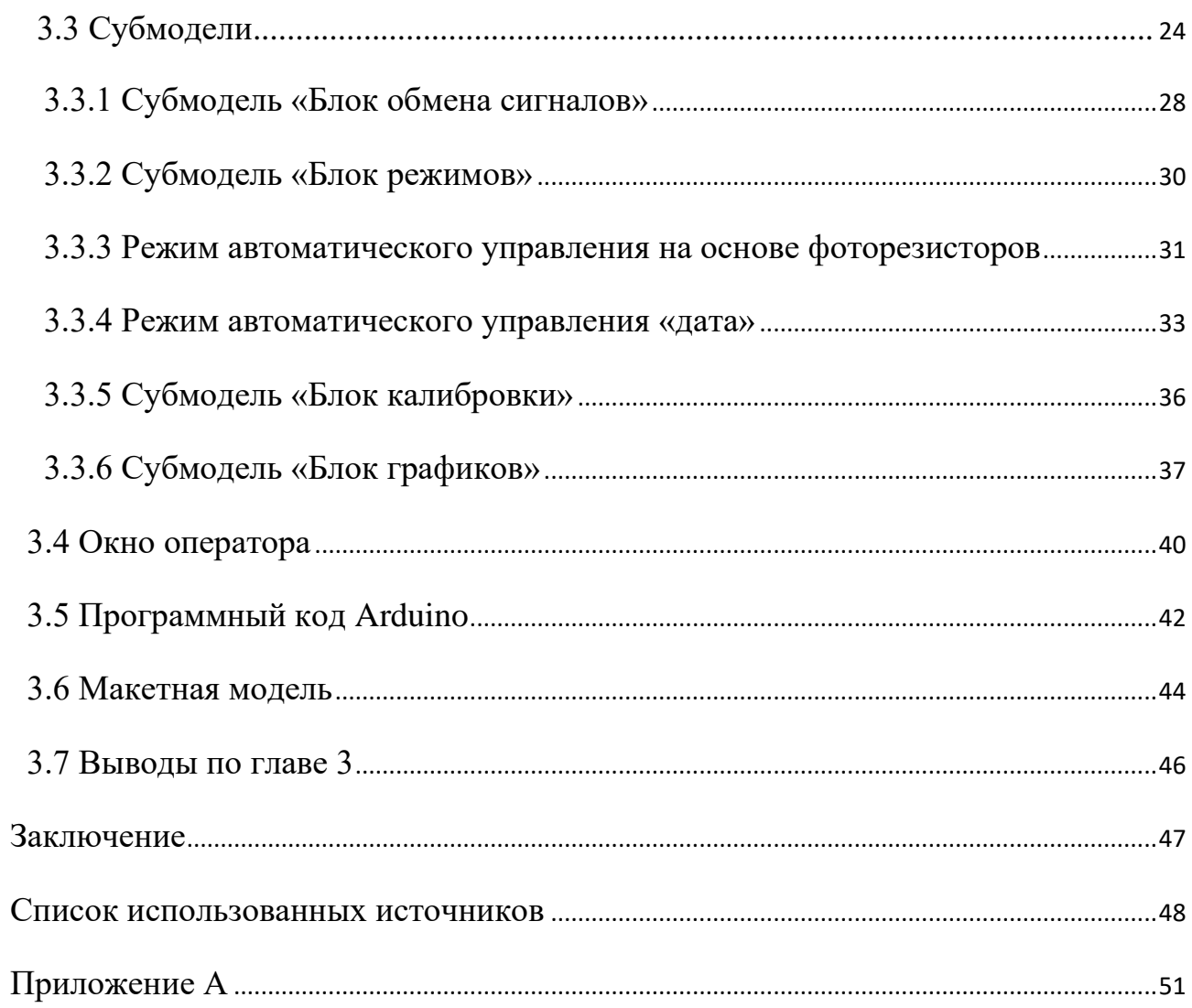

#### **ВВЕДЕНИЕ**

<span id="page-4-0"></span>Солнечная электростанция – инженерное сооружение, преобразующее энергию солнца в электрическую, с помощью фотоэлектрических элементов – панелей солнечных батарей, с последующей подачей электроэнергии в сеть или её резервирования посредством аккумуляторных батарей. Изменение величины светового потока в течении дня; сезонные изменения, а также метеорологические показания – приводят к снижению эффективности вырабатываемой электрической энергии, увеличению сроков окупаемости проекта. Совокупность вышеперечисленных факторов - делает целесообразным применение следящих систем: для корректирования положения солнечных панелей.

Актуальность данной работы обусловлена реализацией двусторонней связи среды моделирования и микроконтроллера, высокими темпами распространения альтернативных источников энергии, и может рассматриваться как один из примеров применения позиционирования модульных панелей солнечной электростанции.

Целью выпускной квалификационной работы является реализация функциональной системы, позволяющей регулировать положение солнечных панелей в нескольких режимах, изготовление макетной модели системы слежения с использованием двухсторонней связи с микроконтроллером Arduino.

Среда решения поставленных задач – SimInTech, Fusion360, Arduino IDE лицензия на данное программное обеспечение предоставлена на основании наличия статуса - «студент».

#### <span id="page-5-0"></span>**1 Солнечные панели**

Современные солнечные панели работают по принципу преобразования квантов света в электрическую энергию, в каждом, из сотен тысяч кристаллических полупроводников объединенных в панель различных габаритов.

<span id="page-5-1"></span>1.1 Панели солнечных батарей на основе кремния

Самым распространённым материалом для изготовления солнечных панелей на текущий момент является кремний Si, занимающий примерно 80% объема производства. Выделяют два основных вида солнечных панелей, производимых на основе кремния:

Монокристаллические (crystalline-Si), на основе высококачественного кристалла, выращенного по методу Чохральского. Характерными особенностями данного типа кристаллов являются: высокий КПД, порядка 18-20%, при максимально возможном теоретическом значении 30%; длительный срок эксплуатации – до 25 лет; требование к равномерности освещения, необходимость защиты от осадков и грязи [5].

Поликристаллические (multicrystalline-Si), произвеленных в тиглях методом направленной кристаллизации. Состоят из множества разнонаправленных кристаллитов. Характерными особенностями данного типа кристаллов являются: более низкий КПД, чем у монокристаллов – 10-15%; сниженная себестоимость производства относительно монокристаллов в среднем в 1.5 раза; низкая устойчивость поликристаллов к нагреву [5].

<span id="page-5-2"></span>1.2 Панели солнечных батарей на основе прямозонных полупроводников

Для увеличения КПД солнечных электростанций также применяются тонкопленочные солнечные панели – созданные на основе прямозонных

проводников, например: теллурида кадмия (CdTe). Характерными особенностями тонкопленочных солнечных панелей на основе CdTе является напыление тонких слоев р-n типа толщиной бмкм, что является преимуществом перед кремниевыми пластинами толщиной 100-400мкм; КПД ~ 17%. Недостатком данного типа тонкопленочных панелей является экологическая вредность используемого в них кадмия, требующий особой технологии обращения и утилизации. Также ограниченность теллурида в земной коре накладывает существенные ограничения для массового использования.

Концентраторные солнечные модули – являются самыми технологически совершенными, но в то же время – самыми дорогими системами преобразования солнечной энергии в электрическую. Показатели КПД таких систем достигают 44%. Данные модули состоят из многослойной структуры различных полупроводников, последовательно выращенных слой за слоем. При применении такой конфигурации – каждый из полупроводников эффективно поглощает свой диапазон излучения. Зачастую – такие системы используются вместе с оптическими линзами, фокусирующими солнечный свет на определенной площади. Недостатками данной системы является необходимость механизации системы, и обязательного использования следящих систем.

#### <span id="page-6-0"></span>1.3 Применение солнечных электростанций

Солнечная электростанция - электростанция, применяемая для преобразования солнечного излучения в электрическую энергию. Основу солнечной электростанции составляют панели солнечных батарей, предназначенных для преобразования солнечной энергии в электрическую энергию постоянного тока. Готовая установка представляет собой набор модульных панелей, размещенных на опорных конструкциях, контроллеров заряда, аккумуляторных батарей. Важную роль в данной системе представляет инвертор, предназначенный для преобразования постоянного тока аккумулятора в переменный, и передаче ее во внутреннюю сеть потребителя [4].

В последнее время, активно развивается концепция, при которой солнечная энергия преобразуется в переменное напряжение промышленной частоты. Таким образом, вся преобразованная солнечная энергия подается в общую линию потребления электросети. Преимуществом данных систем, является отсутствие в ней, аккумуляторных батарей, самого ненадежного звена в автономной системе с солнечными модулями [12].

Расчетный срок службы солнечных батарей и инвертора составляет около 50-ти лет. Вся энергия от солнечных модулей идет на питание электрооборудования на объекте и используется приоритетно, в случае если выработка от солнечных модулей превышает потребление – поступают в общую энергосистему. В отличие от промышленных систем, использующих солнечную энергию для вращения роторов генератора таких как: башенные солнечные электростанции, солнечно-вакуумные электростанции, двигателей Стирлинга; набирают популярность мобильные электростанции для собственных нужд небольших объектов, частных домов. Локальные установки подобного типа позволяют обеспечить электричеством удаленные объекты, где невозможно использование центральной системы энергоснабжения.

## <span id="page-7-0"></span>1.4 Типы следящих систем

Солнечные панели обеспечивают максимальную выработку электроэнергии при условии направленности строго перпендикулярно солнечным лучам. В стационарных системах данный период происходит лишь один раз за световой день, остальное время солнечные панели вырабатывают существенно меньшее количество электроэнергии, теряя свою эффективность [9]. При применении следящей системы и корректировки положения солнечных панелей эффективность вырабатываемой электроэнергии можно повысить до 40%.

Следящая система состоит из двух элементов – системы слежения на основе фоторезисторов, системы управления корректировкой положения солнечных панелей с помощью двигателей, сервоприводов.

Один из методов реализации – экваториальная следящая система, в которой регулируется угол наклона солнечных панелей, таким образом в течение дня положение будет изменяться с востока на запад получая максимальный световой поток на протяжении всего светлого времени суток. В данных системах применяются методы крепления солнечных панелей под углом 45 ° относительно друг друга, однако в такой схеме одна из панелей не будет освещаться в течении половины светового дня. Для корректировки положения применяется реле, сравнивающее протекающий через него ток с левой и правой панели. Недостатками данной системы является невозможность корректировки по горизонтальной оси вращения, что играет важную роль в условиях облачности, тумана.

При применении системы с возможностью корректировки положения по двум осям появляется возможность максимизировать выработку электроэнергии даже в условиях недостаточной освещенности панелей. Также, данный тип систем позволит расположить солнечные панели на одной плоскости, корректируемой двигателем, тем самым – избежав простоя одной из сторон системы. Однако, при такой схеме компоновки возникает необходимость сравнения показаний светового потока из большего числа точек, для определения оптимального положения установки. В данных типах систем применяются нескольких фоторезисторов, разнесенных друг от друга, без перекрытия смежных областей.

#### <span id="page-8-0"></span>1.5 Выволы по главе 1

Так как механизированные двухосевые следящие системы позволяют вырабатывать максимальное количество энергии в течении дня в условиях недостаточной освещенности панелей, принято решение реализовать макетную

модель данного типа. Планируется реализация макетной модели с использованием поликристаллических модулей солнечных панелей в виду их низкой стоимости.

## <span id="page-10-0"></span>2. Средства автоматизации для реализации системы корректировки положения солнечных панелей

<span id="page-10-1"></span>2.1 Создание АСУ ТП и его состав, содержание работ

Процесс автоматизации системы не только обеспечивает мониторинг и контроль работы системы, но и является основой для формирования системы, которая дает возможность корректировать положение солнечных панелей, для максимальной эффективности работы.

Автоматизация – это применение специальных технических средств или устройств и приспособлений, которые предназначаются для осуществления контроля и управления технологическим процессом. При мониторинге применяется компьютерное управление посредством  $\Pi$ О (программное обеспечение), помощью которого осуществляется контроль объектов

Для реализации мобильной системы солнечных панелей необходимо определить из следующие факторы:

- Габариты системы;
- Приводы системы корректировки положения;
- Тип системы слежения:
- Управляющее устройство;
- Ручное управление системой;
- Программные средства автоматизации

### <span id="page-10-2"></span>2.2. Оборудование следящей системы

Для реализации выбрана макетная модель небольших размеров для удобства исследования основных элементов эксплуатации. Данный форм-фактор отличается небольшой стоимостью выполнения, доступностью ключевых элементов для реализации автоматизированной следящей системы.

#### <span id="page-11-0"></span>2.2.1 Сервопривод SG 90

Сервопривод – вид привода, с помощью которого можно точно управлять параметрами движения, вращая вал на требуемый угол, с требуемой скоростью. Принцип работы сервопривода основан на применении обратной связи, где сигнал на входе и выходе замкнутого контура системы не согласован. Конструкция сервопривода состоит из двигателя, датчика позиционирования, управляющей системы.

Преимущественными особенностями сервоприводов являются: стабильность работы, высокая устойчивость к помехам, небольшие габариты, обеспечение обратной информационной связи.

Главным значением в управлении сервоприводом является управляющий сигнал, который представляет собой импульсы постоянной частоты и переменной ширины. Длина импульса – один из важнейших параметров, определяющих положение сервопривода. При попадании сигнала в систему, генератор передает импульс, происходит сравнение длительности поданного сигнала с контроллера и генератора. Если сигналы отличаются друг от друга, включается электромотор, направление движения которого определяется тем, какой из импульсов короче, при равенстве импульсов мотор останавливается.

По внутреннему интерфейсу управления различают аналоговые и цифровые сервоприводы. Аналоговые сервоприводы содержат специальные микросхемы, цифровые – микропроцессоры принимающие и анализирующие импульсы.

Цифровые сервоприводы характерны более высокой скоростью работы, однако при этом более затратны по расходу электроэнергии себестоимости.

Для реализации макетной модели системы были использованы сервоприводы SG 90 обладающие следующими параметрами, показанными в таблице 1:

| Название            | Значение                        |  |  |  |
|---------------------|---------------------------------|--|--|--|
| Bec                 | 9 грамм                         |  |  |  |
| Размеры             | $21.5 \times 11.8 \times 23$ MM |  |  |  |
| Крутящий момент     | $1.8KT/CM$ , $4.8B$             |  |  |  |
| Шестерня            | Нейлоновый комплект передач     |  |  |  |
| Скорость работы     | 0.1 сек/60 град, 4.8В           |  |  |  |
| Рабочее напряжение  | 4.8B                            |  |  |  |
| Диапазон температур | $-15$ °C +55 °C                 |  |  |  |
| Длина сервопривода  | $25 \text{ cm}$                 |  |  |  |

Таблица 1 – Технические характеристики сервопривода SG 90

Ключевыми особенностями данной модели сервоприводов являются удобство подключения к микроконтроллерам на платформе AVR, легкость конструкции.

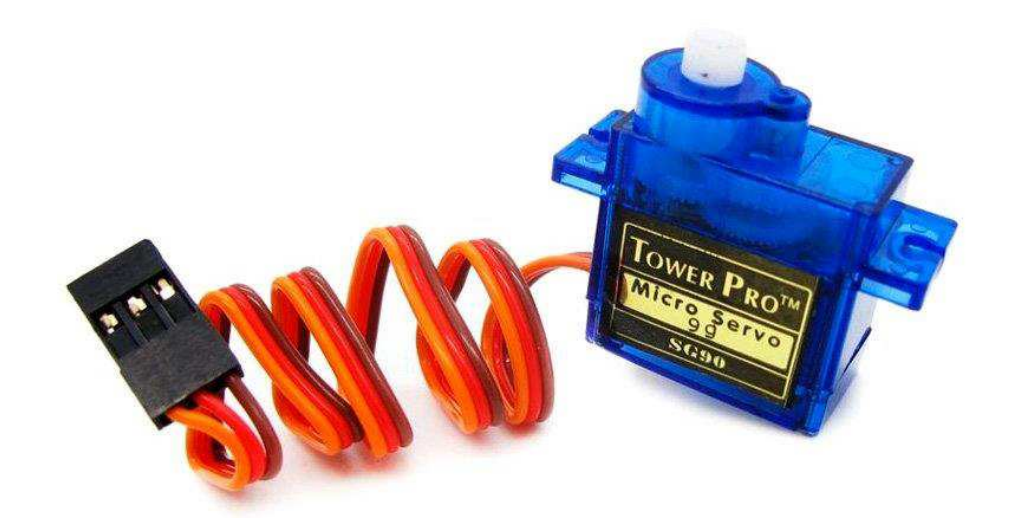

Рисунок 1 – Сервопривод SG 90

#### 2.2.2 Светочувствительный датчик DS06

Модули датчиков освещенности – построенные на основе фоторезисторов, представляют собой готовые схемы преобразования силы светового потока в цифровые или аналоговые сигналы. Принцип работы фоторезистора основан на изменении сопротивления под действием светового потока, таким образом – при падении напряжения на фоторезисторе появляется возможность менять логику работы системы при определенных параметрах.

Фоторезисторы применяются в различных системах, например, автоматические системы уличного освещения, охранные модули, системы слежения.

Основными недостатками фоторезисторов является чувствительность к спектру. В зависимости от типа падающего света, сопротивление может кратно изменяться и приводить к некорректности получаемых системой данных. Также недостатком является относительно низкая скорость реакции на изменение освещенности. Однако, данный фактор не является важным в системе слежения за Солнцем. Система слежения реализована на основе 4 модулей МН Sensor Series DS06.

| Название                | Значение             |  |  |
|-------------------------|----------------------|--|--|
| Рабочее напряжение      | $3.3B - 5B$          |  |  |
| Размер                  | $3.2cm \times 1.4cm$ |  |  |
| Стабилизатор напряжение | LM393                |  |  |
| Выходное напряжение     | Аналоговый сигнал    |  |  |
| Цифровые выходы         | Сигналы 0, 1         |  |  |

Таблица 2 – Технические характеристики МН Sensor Series DS06

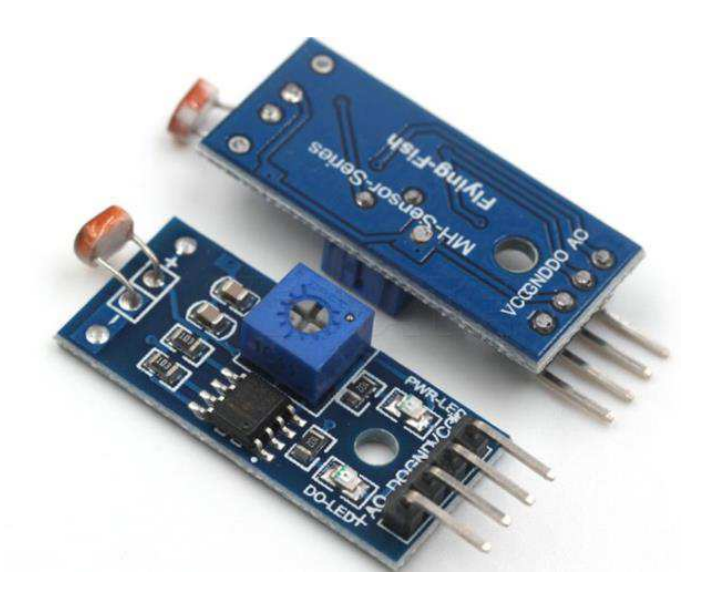

Рисунок 2 – H Sensor Series DS06

Ключевыми особенностями данной модели является простота подключения, высокая надежность, возможность изменить сопротивление подстроечного резистора, возможность получения аналоговых и цифровых сигналов.

При использовании нескольких датчиков освещенности возникает проблема, при недостаточной удаленности датчиков друг от друга в виду возникающей перекрестной погрешности между датчиками. В таком случае необходимо точно позиционировать светочувствительные модули, корректировать их положение в процессе эксплуатации. В автономной системе такие недостатки – недопустимы.

Для реализации следящей системы предполагается использование компоновки, при которой каждый из модулей физически закрыт от соседних. Такая система компоновки - повышает точность получаемых данных, помогает избежать погрешностей от перекрестной освещенности.

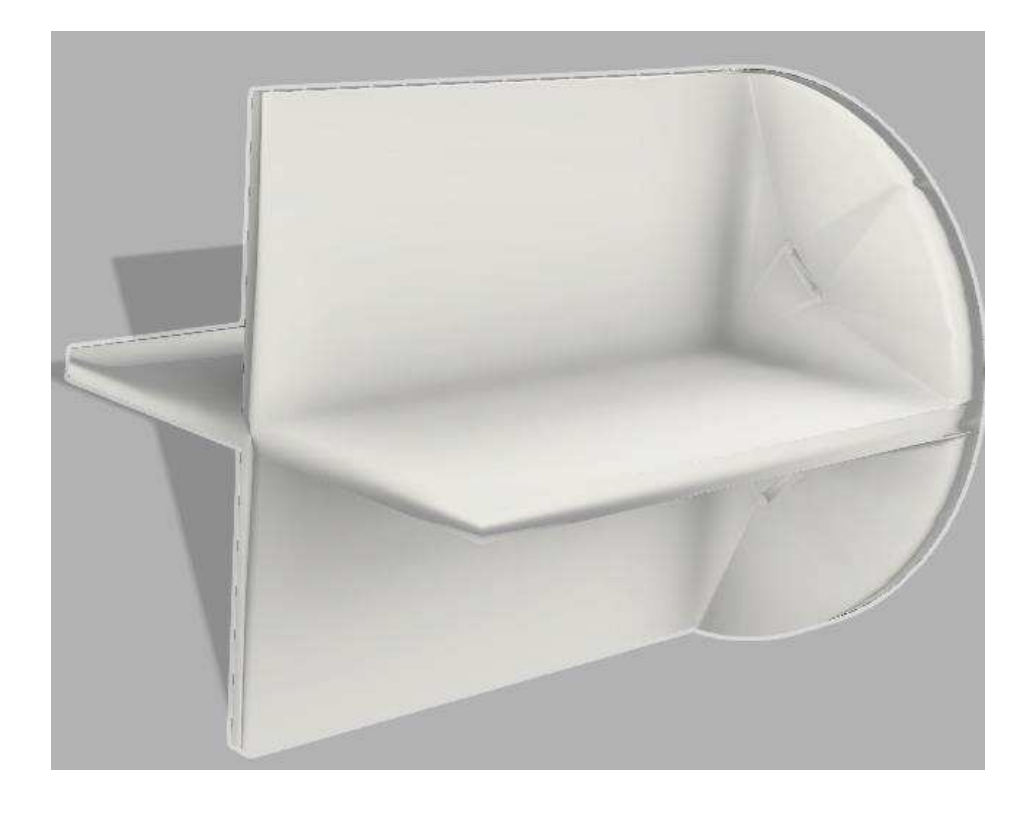

Рисунок 3 – Пример детали для установки светочувствительных модулей

<span id="page-15-0"></span>2.2.3 Управляющее устройство на основе микроконтроллера

Arduino Mega построена на микроконтроллере ATmega2560 (техническое описание). Плата имеет 54 цифровых входа/выходов (14 из которых могут использоваться как выходы ШИМ), 16 аналоговых входов, 4 последовательных порта UART, кварцевый генератор 16 МГц, USB коннектор, разъем питания, разъем ICSP.

| Название                           | Значение                                   |
|------------------------------------|--------------------------------------------|
| Микроконтроллер                    | ATmega2560                                 |
| Рабочее напряжение                 | 5B                                         |
| Входное напряжение (рекомендуемое) | $7-12B$                                    |
| Входное напряжение (предельное)    | $6-20B$                                    |
| Цифровые Входы/Выходы              | 54 (14 из которых могут работает также как |
|                                    | выходы ШИМ)                                |

Таблица 3 – Технические характеристики Arduino Mega

Окончание таблицы 3

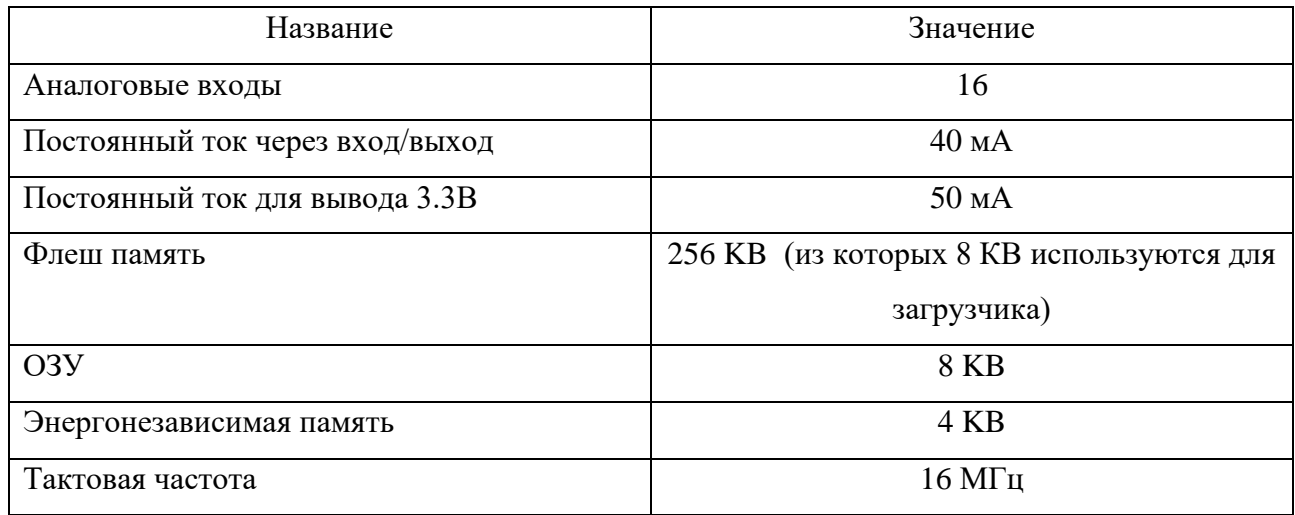

На данной плате 16 аналоговых входов. Каждый из них соединен с 10разрадным АЦП, поэтому в скетче можно получить 1024 уровней значений. Диапазон значений напряжения по отношению к земле на аналоговых пинах по умолчанию равен 0-5 В. Для связи с компьютером используется система виртуального СОМ порта, через который возможен обмен данными между микроконтроллером и компьютером.

Выбор данного микроконтроллера обусловлен широкой доступностью, низкой стоимостью, открытым программным кодом. Возможность применения совместимых модулей, позволяет упростить процесс реализации макетной модели. Большое количество свободно распространяемых библиотек расширяет список возможных технических устройств для взаимодействия. В частности, библиотека для работы с сервоприводами обладает гибкой настройкой.

Выбор модели Меда обусловлен более производительным процессором, большим количеством аналоговых выходов, в сравнении с базовыми моделями.

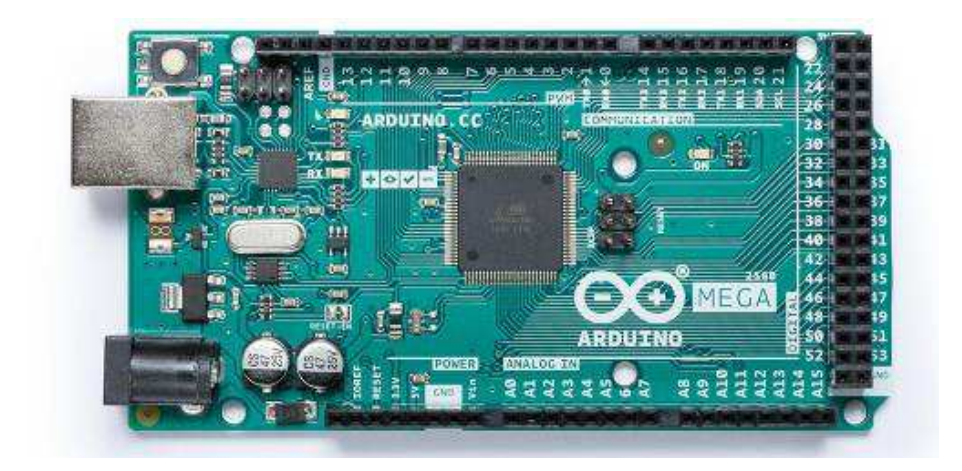

Pисунок 4 – Arduino Mega

## <span id="page-17-0"></span>2.2.3 Ручное управление системой

Для исполнения ручного управления системой был выбран аналоговый двухплоскостной джойстик. Данное устройство представляет собой шарнир, закрепленный на двух потенциометрах определяющими оси Х и Y соответственно. Смена положения ручки вращает подвижный контакт, изменяющий выходное напряжение. Устройство оснащено пружиной, возвращающей ручку в изначальное положение после отпускания.

Выбранное устройство обладает следующими характеристиками, показанными в таблице 4.

| Название                 | Значение                      |  |  |  |
|--------------------------|-------------------------------|--|--|--|
|                          |                               |  |  |  |
| Количество осей          | 2X, Y                         |  |  |  |
|                          |                               |  |  |  |
| Входное напряжение       | $2.5 - 5B$                    |  |  |  |
|                          |                               |  |  |  |
| Выходной сигнал          | Значение двухосного смещения, |  |  |  |
|                          |                               |  |  |  |
|                          | центральная кнопка            |  |  |  |
|                          |                               |  |  |  |
| Внутреннее сопротивление | 10 КОм                        |  |  |  |
|                          |                               |  |  |  |

Таблица 4 – Технические характеристики HW 504

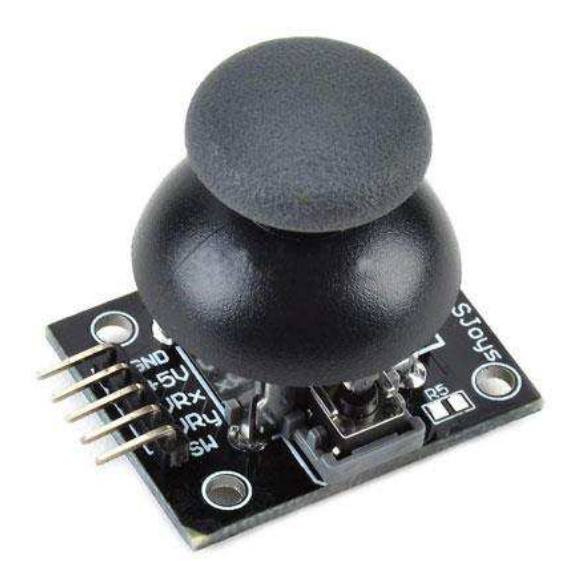

Рисунок 5 – Джойстик HW504

## <span id="page-18-0"></span>2.3 Средства разработки автоматизированной системы

### <span id="page-18-1"></span>2.3.1 Среда динамического моделирования технических систем SimInTech

SimInTech (Simulation In Technic) — среда динамического моделирования технических систем, предназначенная для расчётной проверки работы системы управления сложными техническими объектами. SimInTech осуществляет моделирование технологических процессов, протекающих в различных отраслях с одновременным моделированием системы управления, и позволяет повысить качество проектирования систем управления за счет проверки принимаемых решений на любой стадии проекта [7].

SimInTech предназначен для детального исследования и анализа нестационарных процессов в ядерных и тепловых энергоустановках, в системах автоматического управления, в следящих приводах и роботах, и в любых технических системах, описание динамики которых может быть представлено в виде системы дифференциально-алгебраических уравнений и/или реализовано методами структурного моделирования. Основными направлениями использования SimInTech являются создание моделей, проектирование

алгоритмов управления, их отладка на модели объекта, генерация исходного кода на языке Си для программируемых контроллеров.

Для SimInTech созданы и разрабатываются модули расширения, позволяющие создавать модели на базе специализированных расчетных кодов и интегрировать их в комплексные модели и проекты.

Данное программное обеспечение может:

Использоваться для моделирования нестационарных процессов в физике, в электротехнике, в динамике машин и механизмов, в астрономии и т. д., а также для решения нестационарных задач (теплопроводность, гидродинамика и др.);

Функционировать в многокомпьютерных моделирующих комплексах, в том числе и в системах удаленного доступа к технологическим и информационным ресурсам;

функционировать как САПР при групповой разработке и сопровождении жизненного цикла изделия (проекта) при модельноориентированном подходе к проектированию.

− SimInTech содержит библиотеки типовых блоков для моделирования:

Тепло-гидравлики/пневматики;

Электроцепей, в действующих и мгновенных значениях;

Силовых машин гидравлических/пневматических;

Механических взаимодействий;

Точечной кинетики нейтронов;

Баллистики космических аппаратов;

Динамики полета летательных аппаратов в атмосфере;

Электрических приводов.

Для разработки алгоритмов управления в SimInTech есть общетехнические библиотеки блоков автоматики, включающие более 300 блоков. Среди них библиотеки:

- Конечных автоматов:
- Релейной автоматики;
- Нечеткой логики.

#### <span id="page-20-0"></span>2.3.2 Среда 3D моделирования Fusion 360

Autodesk Fusion 360 – Инструмент 3D-САПР, САМ-системы, а также программного обеспечения для автоматизированного конструирования и компоновки печатных плат на основе облачных технологий, оптимизированный для настольных компьютеров и ноутбуков[8]. Данная программа планируется к использованию для моделирования корпуса макета мобильной солнечной станции. Выбор данного программного обеспечения, обусловлен удобством использования, возможностью проектирования дополнительных опорных поддержек при использовании 3D печати. Режим доступа к лицензии: студент.

### <span id="page-20-1"></span>2.3.3 Среда программирования для микроконтроллеров ArduinoIDE

Arduino IDE — интегрированная среда разработки для Windows, MacOS и Linux, разработанная на С и С++, предназначенная для создания и загрузки программ на Arduino-совместимые платы, а также на платы других производителей [3]. Данная система является классической средой программирования для плат системы Arduino. Возможность эффективного использования библиотек повышает качество работы с различным совместимым оборудованием.

#### <span id="page-20-2"></span>2.3.4 Схема автоматизации проекта

В соответствии с задачами автоматизации составлена общая схема автоматизации проекта. В базе данных SimInTech собраны основные сигналы, используемые в рамках проекта. Обработка основных вычислительных и

логических задач производится также в этом программном обеспечении. Связь с микроконтроллером Arduino осуществляется через СОМ порт.

Микроконтроллер обеспечивает обмен данными с внешними устройствами, используемыми в проекте. Наличие двусторонней связи позволяет получать показания с внешних устройств, также получать показатели с сервоприводов.

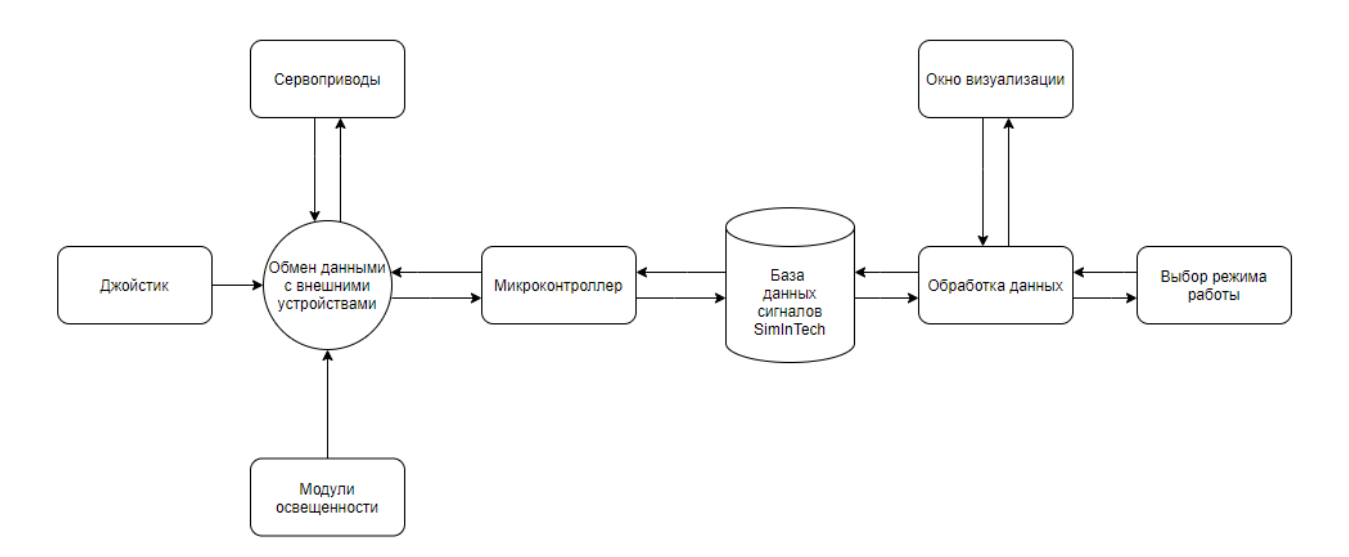

Рисунок 6 – Общая схема автоматизации

## <span id="page-21-0"></span>2.4 Выволы по главе 2

Изучены и определены основные элементы для проектирования макетной модели. Определен перечень программного обеспечения. Определены габаритные особенности макетной модели для проектирования в программном обеспечении Fusion360

## <span id="page-22-0"></span>3 Реализация макетной модели

Основная задача моделирования различного рода процессов и систем с целью исследования объектов, прогнозирования их поведения или поиска наилучших условий функционирования сводится к расчету анализируемых показателей по математической модели при тех или иных значениях (или функциях) входных величин. Большое значение при этом приобретают вычислительные алгоритмы, с помощью которых можно получить при моделировании решение конкретной математической задачи. В качестве технологического процесса для моделирования автоматизированной системы, была выбрана следящая система корректировки положения солнечных панелей. Солнечные панели служат для генерации электроэнергии, слежение в течении дня за Солнцем помогает получить максимальное количество электроэнергии в течении светового дня.

## <span id="page-22-1"></span>3.1 Требования к системе

## Состав модели АСУ:

- − База данных сигналов;
- Схема SimInTech;
- Микроконтроллер
- Внешнее оборудование;
- Блок визуализации.

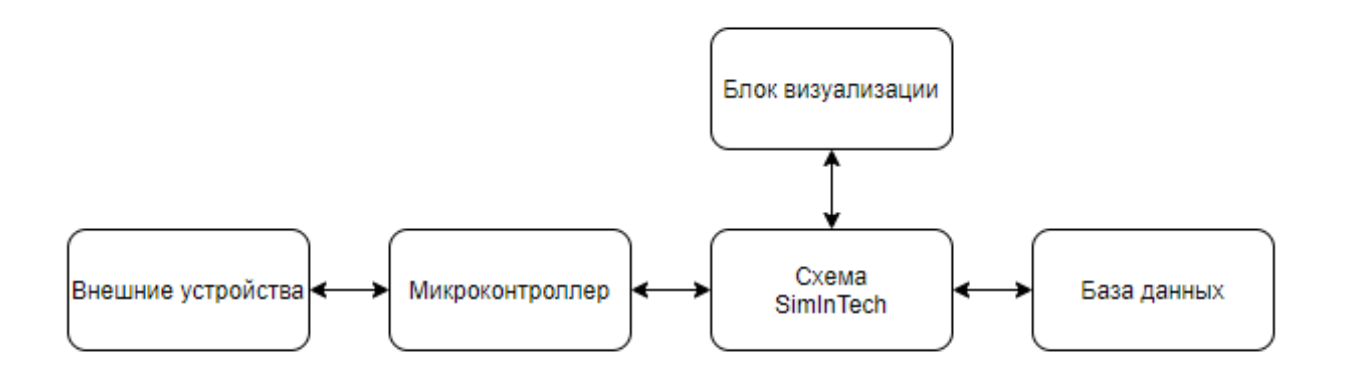

Рисунок 7 – Состав модели АСУ

Данный проект должен содержать несколько режимов управления:

- Ручное управление;
- − Прямое задание угла;
- Автоматическое управление;
- Импорт внешних данных для позиционирования.

## <span id="page-23-0"></span>3.2 Реализация

Основные используемые средства SimInTech:

- − Блок программирования;
- База данных сигналов;
- − Блок констант;
- Блока обмена данными;
- − Субмодели;
- − Сигналы;
- Вывод данных;

## <span id="page-23-1"></span>3.3 Субмодели

Для удобства чтения схемы, было принято решение разбить её на несколько функциональных субмоделей. В данных блоках реализованы модули выполняющие поставленные требования к системе.

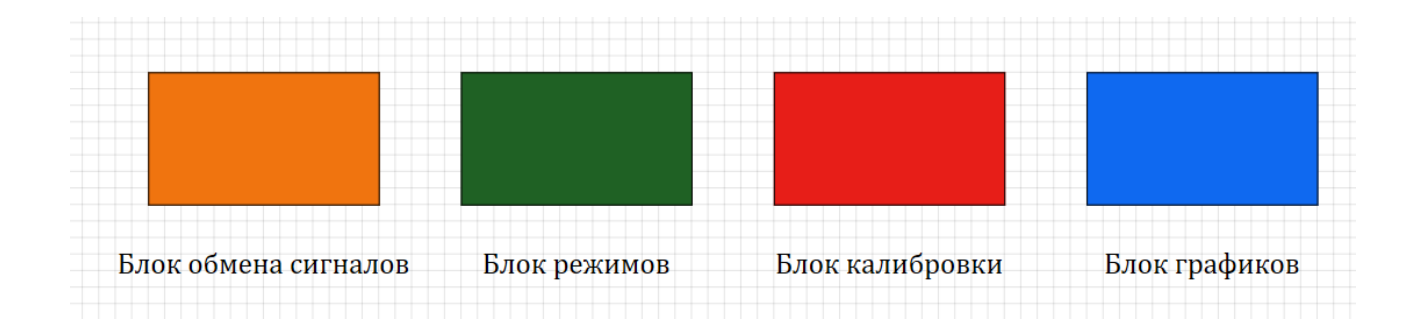

Рисунок 8 – Субмодели в SimInTech

Условная схема связи между блоками представлена на рисунке 10. Первичные данные принимаются в блоке обмена сигналов, фильтруются, фиксируются в базе данных SimInTech. Затем сигналы из базы данных используются для различных режимов работы модели, в соответствии с техническим заданием. При необходимости полученные данные обрабатываются в блоке калибровки. Калибровка проводится для точной отладки показаний с фоторезисторов, устранения погрешностей. Обработанные значения используются в «блоке режимов» для автоматических режимов работы. Итоговые расчетные значения выводятся в блоке графиков, и также направляются в блок обмена сигналов для отправки в микроконтроллер.

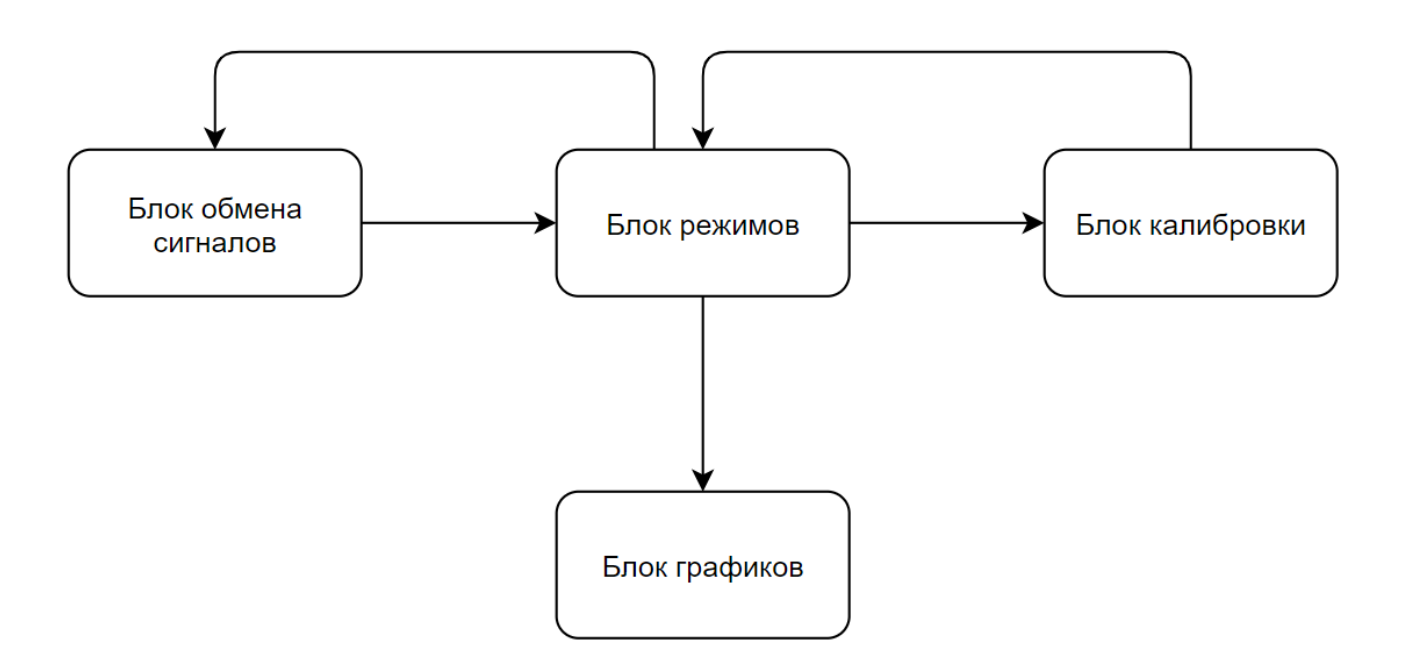

Рисунок 9 – Условная схема связи субмоделей

База данных разделена на три группы сигналов, группа сигналов «Signals» представлена на рисунке 10, группа сигналов «tst» представлена на рисунке 11, группа сигналов «imp» представлена на рисунке 12.

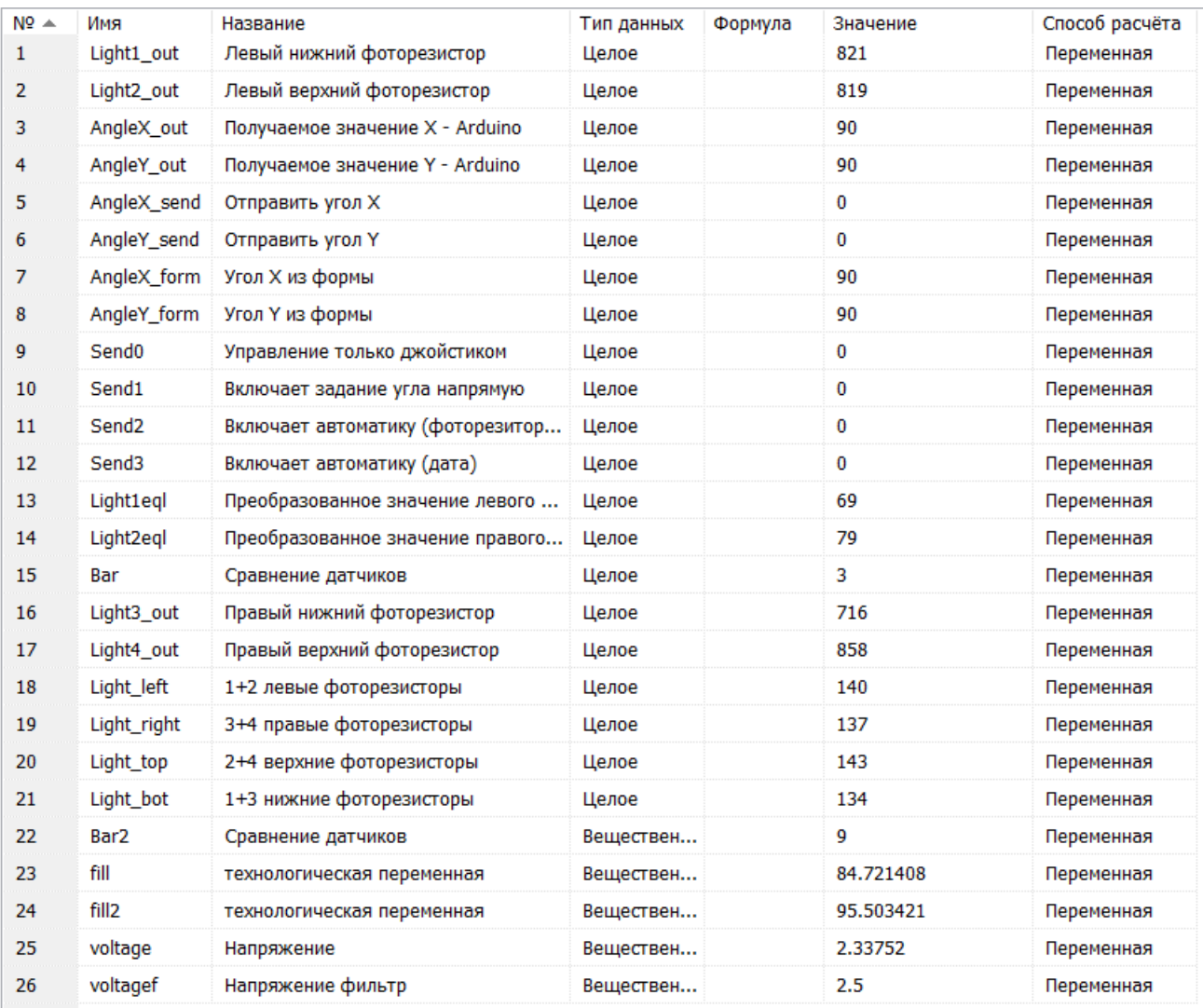

# Рисунок 10 – База данных, группа сигналов Signals

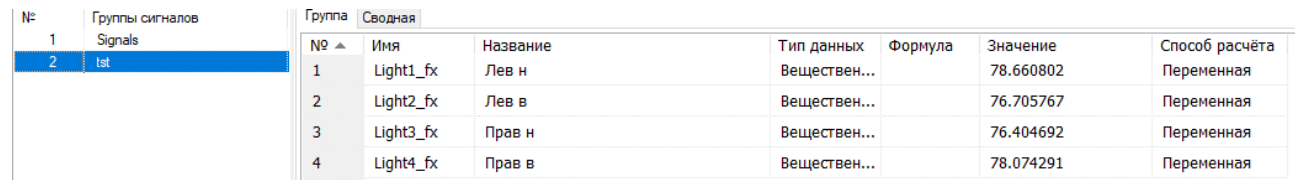

# Рисунок 11 – База данных, группа сигналов «tst»

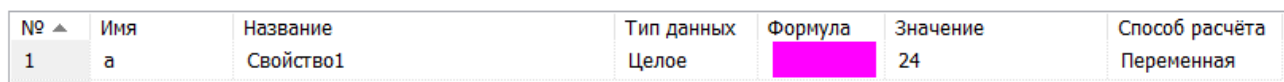

# Рисунок 12 – База данных, группа сигналов «imp»

Субмодель «обмена сигналов» (рисунок 8) представляет собой ключевой блок для обмена данными с микроконтроллером. Общая схема реализации данной субмодели отображена на рисунке 13.

<span id="page-27-0"></span>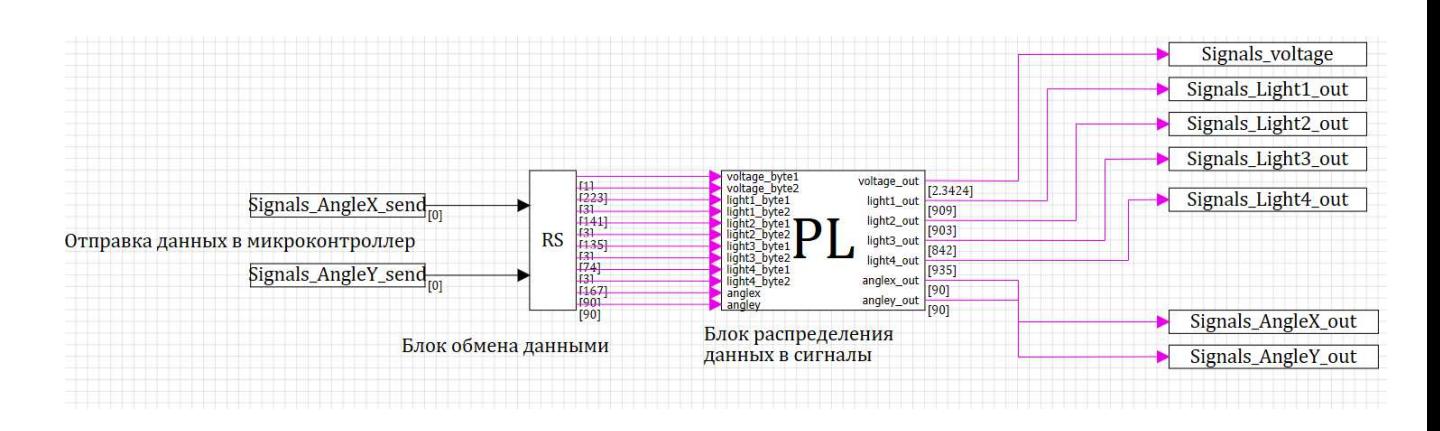

#### 3.3.1 Субмодель «Блок обмена сигналов»

Рисунок 13 – Субмодель «Блок обмена сигналами»

Важнейшим элементом являются блоки RS, PL. В блоке RS, представленном на рисунке 14, настраиваются форматы пакетов, их тип, размерность, скорость обмена данными, шаг обмена данными, номер последовательного порта для установки связи. Отправляемые из данного блока сигналы – принимаются из микроконтроллера, и направляются в PL блок для фильтрации. Принимаемыми сигналами для данного блока являются требуемые значения положения сервоприводов, которые отправляются в микроконтроллер.

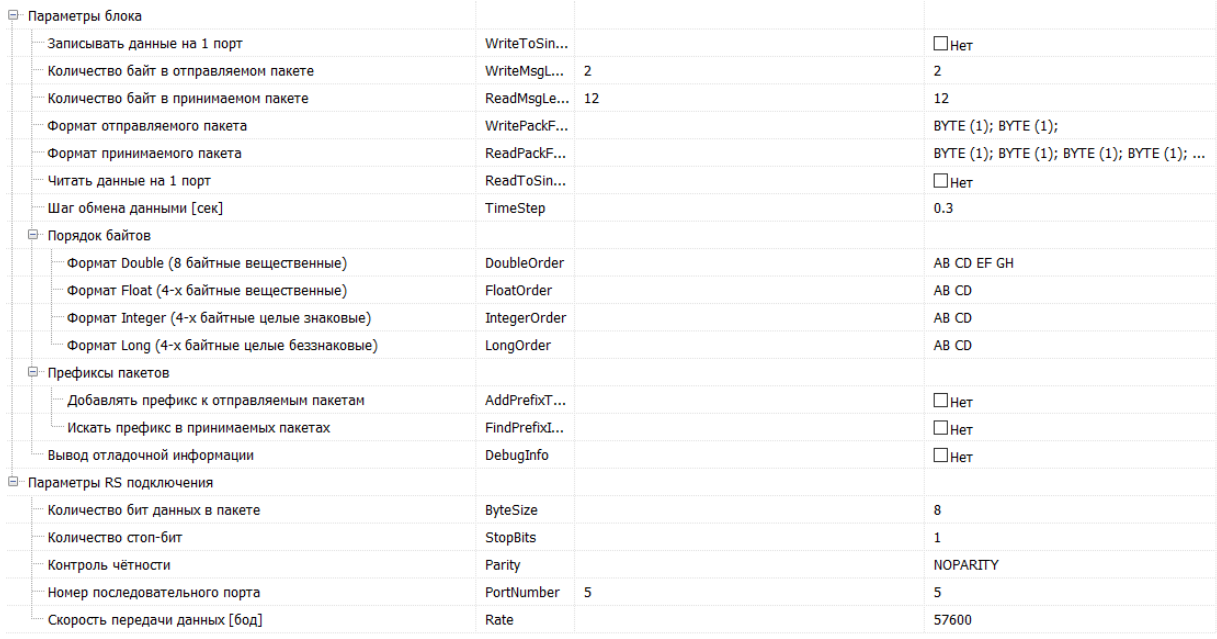

Рисунок 14 – RS блок, субмодель «блок обмена сигналами»

В блоке PL (рисунок 15), реализована функция преобразования принимаемых пакетов данных в целые числа, присвоение поступающим сигналам с микроконтроллера эквивалентных сигналов в базе данных SimInTech. Использование данного кода позволяет избежать некорректных значений, получаемых из порта.

1 input voltage\_byte1, voltage\_byte2, light1\_byte1, light1\_byte2, light2\_byte1, light2\_byte2, light3\_byte1, light3\_byte2, light4\_byte1, light4\_byte2, angley; angley; output voltage\_out, light1\_out, light2\_out, light3\_out, light4\_out, anglex\_out, angley\_out; voltage\_out = (voltage\_byte1\*256 + voltage\_byte2)\*0.00488; light1\_out = light1\_byte1\*256 + light1\_byte2;<br>light2\_out = light2\_byte1\*256 + light2\_byte2;  $light3$  out =  $light3$  byte1\*256 +  $light3$  byte2; 10 light4 out = light4 byte1\*256 + light4 byte2;  $angle\_out = anglex$ ; 12 angley\_out = angley;

Рисунок 15 – PL блок, субмодель «блок обмена сигналами»

Выходными сигналами из данного блока являются преобразованные данные из микроконтроллера:

4 пакета данных для каждого из используемых фоторезисторов;

- Текущие значения положения сервопривода;
- Напряжение с солнечных панелей;

<span id="page-29-0"></span>3.3.2 Субмодель «Блок режимов»

Данная субмодель содержит три алгоритма управления, два из которых автоматизированные. Для удобства чтения схемы, блоки реализующие определенный режим управления отмечены цветами на рисунке 16.

Режим задания угла отмечен красным цветом. В этом режиме значения, получаемые из окна оператора, передаются в базу данных сигналов.

Режим автоматического управления по данным с фоторезисторов состоит из модулей сравнений показаний различных сторон следящей системы, и блока программирования, отвечающего за выбранный режим работы, подробнее представленного на рисунке 19.

Режим управления «дата» основан на импорте значений из внешнего файла с требуемыми параметрами положения макетной модели.

Выходными данными субмодели являются значения, готовые к отправке в субмодель «блок обмена сигналами», а затем в микроконтроллер.

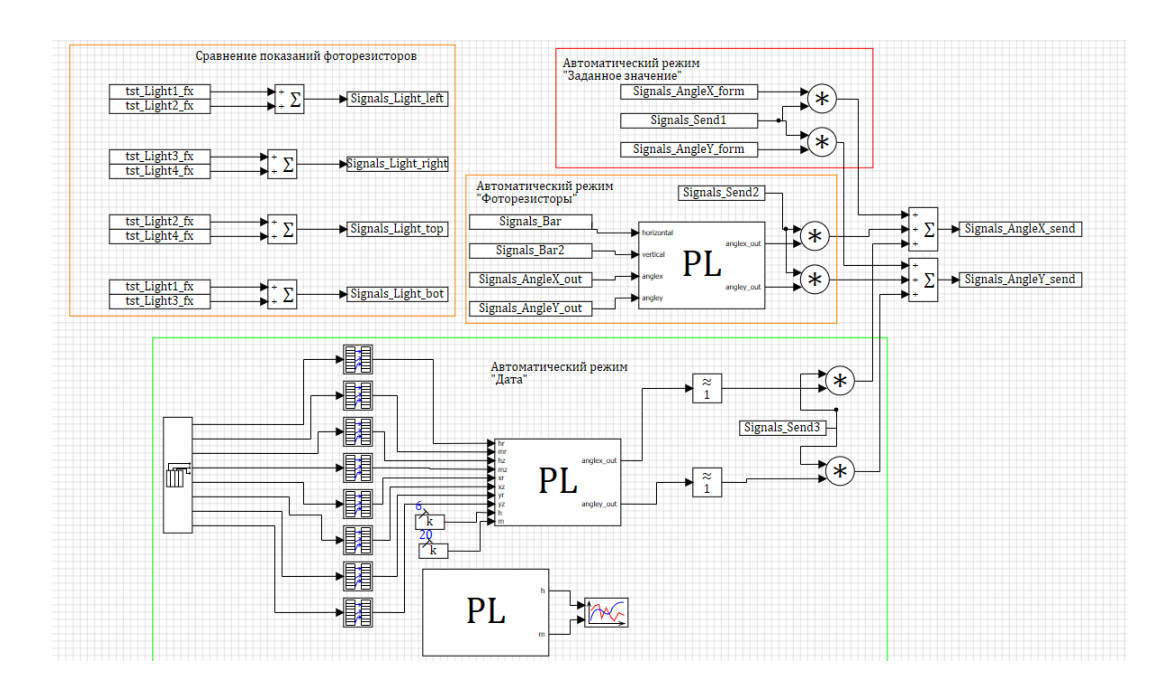

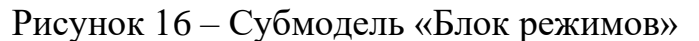

<span id="page-30-0"></span>3.3.3 Режим автоматического управления на основе фоторезисторов

На рисунке 17 представлен алгоритм сравнения значений фоторезисторов путем использования сумматоров. Условные пары выходных значений представляют собой следующие показания:

- − Левые фоторезисторы;
- Правые фоторезисторы;
- − Нижние фоторезисторы;
- Верхние фоторезисторы.

|                                |                     | Сравнение показаний фоторезисторов |
|--------------------------------|---------------------|------------------------------------|
| tst_Light1_fx<br>tst_Light2_fx | $\sum_{+}^{+} \sum$ | Signals_Light_left                 |
| tst_Light3_fx<br>tst_Light4_fx | $\sum_{+}^{+}$      | Signals_Light_right                |
| tst_Light2_fx<br>tst_Light4_fx | $\sum_{+}^{+}$      | Signals_Light_top                  |
| tst_Light1_fx<br>tst_Light3_fx |                     | Signals_Light_bot                  |

Рисунок 17 – Сравнение показаний фоторезисторов

Затем данные передаются в субмодель «блок калибровки», где попарно разбиваются на значения относительно вертикальной и горизонтальной плоскости (рисунке 18).

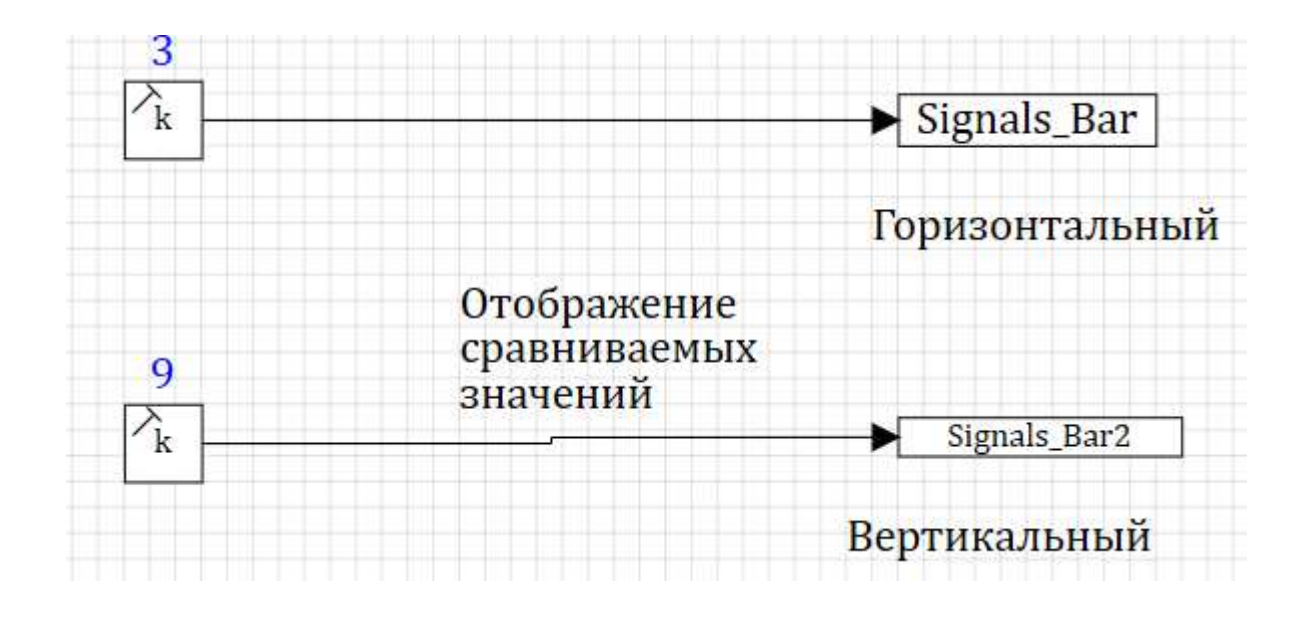

Рисунок 18 – субмодель «Блок калибровки», значения плоскости

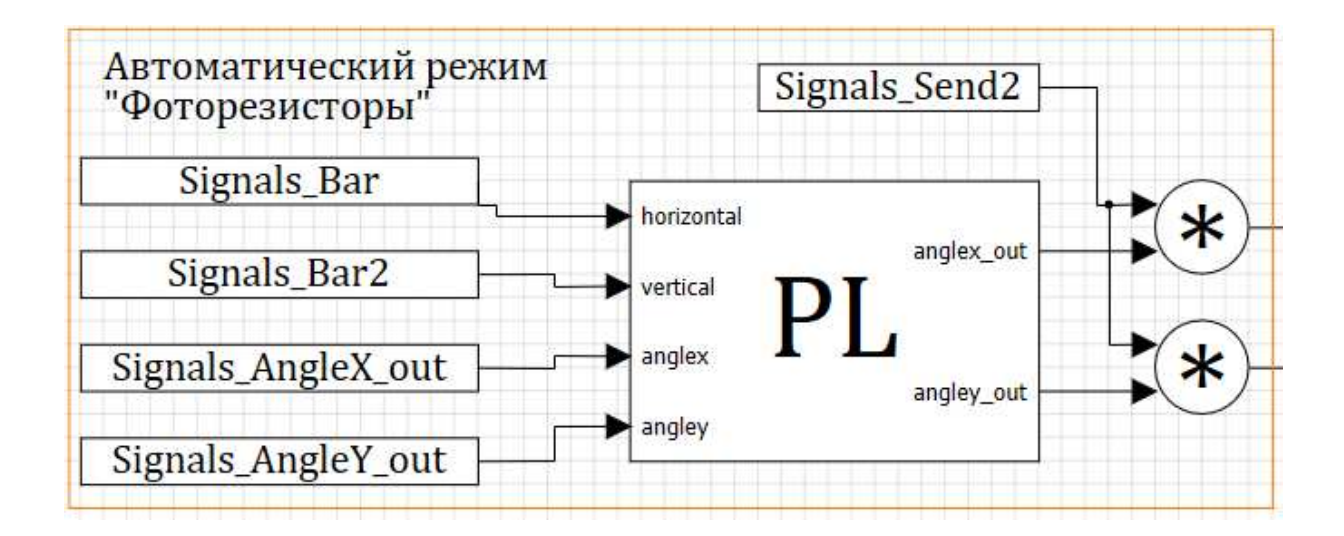

Рисунок 19 – Автоматический режим по значениям фоторезисторов

При поступлении значения «1» из окна оператора в блок Signals Send2, инициализируется режим работы исходя из значений фоторезистора.

В блоке программирования на рисунке 20, проводится сравнение преобразованных показателей с фоторезисторов, в зависимости от разницы между показателями, если разница превышает ошибку «error» производится поворот установки в горизонтальной или вертикальной плоскости.

```
input horizontal, vertical, anglex, angley;
   output anglex_out, angley_out;
医皮肤 医皮肤病
   error = 2;
   anglex out=anglex;
   angley out=angley;
   if horizontal>error then anglex out = anglex + 1;
   if horizontal<-error then anglex out = anglex - 1;
Ġ,
   if vertical>error then angley out = angley + 1;
10 if vertical<-error then angley_out = angley - 1;
```

```
Рисунок 20 – Блок программирования, субмодель «Блок режимов», режим
                          фоторезисторов
```
Полученные в блоке программирования значения передаются в блок обмена данными.

<span id="page-32-0"></span>3.3.4 Режим автоматического управления «дата»

Режим основан на импорте данных из таблицы формата .csv.

Таблица для работы режима должна быть представлена в следующем формате:

Таблица 5 – значения для файла импорта

| Восход | Восход | Закат | Закат | Гочка      | Точка        | Точка      | Гочка        |
|--------|--------|-------|-------|------------|--------------|------------|--------------|
| Часов  | Минут  | Часов | Минут | восхода по | заката<br>по | восхода по | зенита<br>по |
|        |        |       |       | оси Х      | оси Х        | оси Ү      | оси Ү        |

На рисунке 21, приведены данные для отладки системы в табличном формате. Строки в данном случае представляют собой определенный день.

| ◢  | А | B  | C  | D  | E  | F   | G  | н   |
|----|---|----|----|----|----|-----|----|-----|
| 1  | 6 | 5  | 19 | 15 | 20 | 100 | 90 | 140 |
| 2  | 6 | 6  | 19 | 14 | 20 | 100 | 90 | 140 |
| 3  | 6 | 7  | 19 | 13 | 20 | 100 | 90 | 140 |
| 4  | 6 | 8  | 19 | 12 | 20 | 100 | 90 | 140 |
| 5  | 6 | 9  | 19 | 11 | 20 | 100 | 90 | 140 |
| 6  | 6 | 10 | 19 | 10 | 20 | 100 | 90 | 140 |
| 7  | 6 | 11 | 19 | 9  | 20 | 100 | 90 | 140 |
| 8  | 6 | 12 | 19 | 8  | 20 | 100 | 90 | 140 |
| 9  | 6 | 13 | 19 | 7  | 20 | 100 | 90 | 140 |
| 10 | 6 | 14 | 19 | 6  | 20 | 100 | 90 | 140 |
| 11 | 6 | 15 | 19 | 5  | 20 | 100 | 90 | 140 |
| 12 | 6 | 16 | 19 | 4  | 20 | 100 | 90 | 140 |
| 13 | 6 | 17 | 19 | 3  | 20 | 100 | 90 | 140 |
| 14 | 6 | 18 | 19 | 2  | 20 | 100 | 90 | 140 |
| 15 | 6 | 19 | 19 | 1  | 20 | 100 | 90 | 140 |
| 16 | 6 | 20 | 19 | 0  | 20 | 100 | 90 | 140 |
| 17 | 6 | 21 | 18 | 59 | 20 | 100 | 90 | 140 |

Рисунок 21 – Таблица данных для импорта в режиме работы «дата».

В блоке «таблица данных из файла» указывается путь к файлу, количество импортируемых столбцов из файла. Общая схема работы данного режима представлена на рисунке

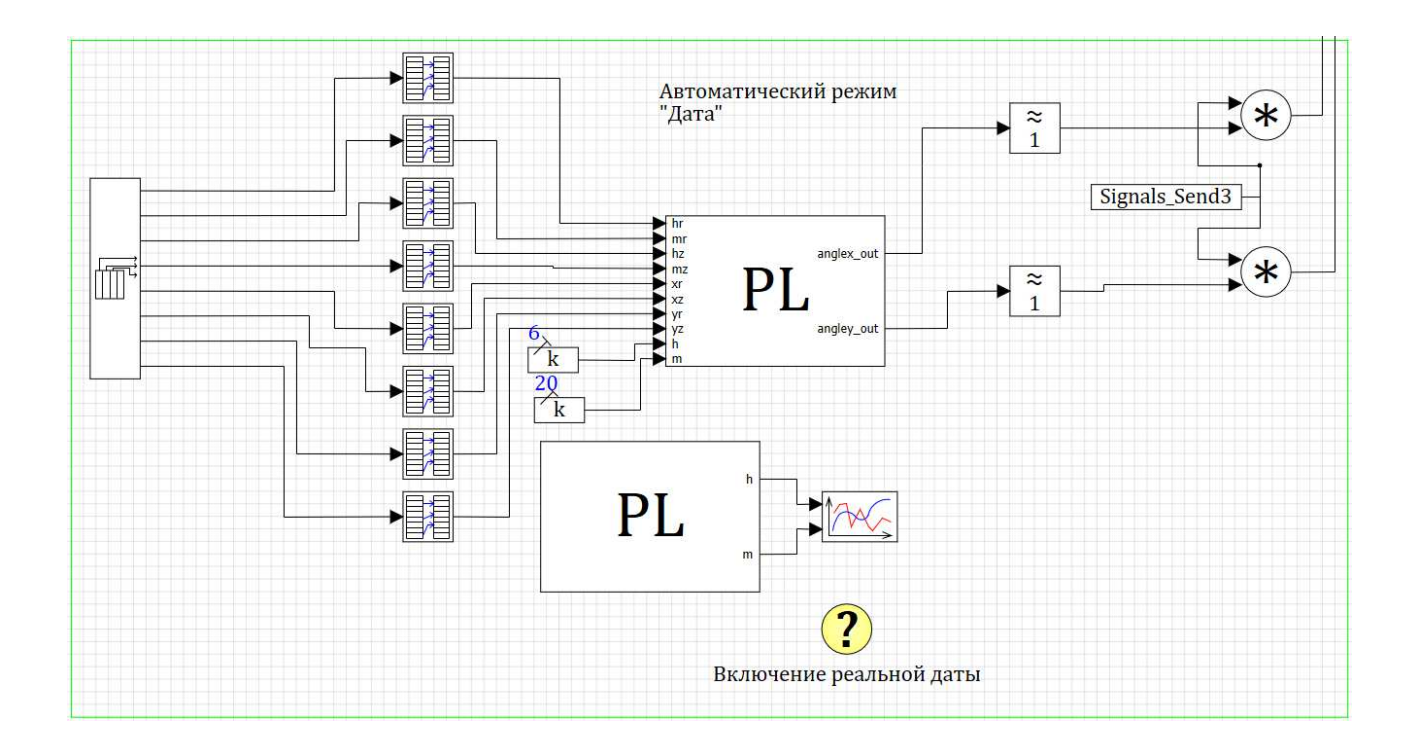

Рисунок 22 – Таблица данных для импорта в режиме работы «дата».

Затем, требуемая строка таблицы, получаемая из окна оператора, передается в блоки «выборка из вектора», которые в свою очередь, получают требуемые значения. Значения передаются в блок программирования.

На основе данных происходит математический расчет требуемого положения установки (рис.24). Данный режим автоматической работы позволяет использовать как текущие данные системы из блока программирования расположенного ниже (рис.23), так и данные для тестирования, указанные в блоках констант, подключенных к блоку. Для изменения типа работы, необходимо вручную переключить входные сигналы из требуемого блока.

output h,m;  $\mathbf{1}$ date=now;  $h = hour of (date);$  $m = minuteof(data)$ ;

Рисунок 23 – Блок программирования, субмодель «Блок режимов», автоматический режим «дата».

```
1\,input hr, mr, hz, mz, xr, xz, yr, yz, h, m;
\simoutput anglex out, angley out;
- ras= hr*60+mr;zak=hz*6\theta+mz;
\cdot tek=h*60+m;
\mathcal{A}zen=ras+((zak-ras)/2)
Ù,
10 anglex out=xr+(tek-ras)*((xz-xr)/(zak-ras));
     if tek<zen then
\blacksquare begin
\mathcal{L}_{\mathrm{eff}}angley_out=yr+(tek-ras)*((yz-yr)/(zen-ras))
\blacksquare end
÷.
\simif tek>=zen then
\blacksquarebegin
\sim 10angley out=yz-(tek-zen)*((yz-yr)/(zen-ras))
\blacksquare end
20<sup>1</sup>if tek<=ras then
Carl Corporation
\blacksquarebegin
     anglex out=xr
\sim 10angley out=yr
\mathcal{L}\bar{\mathcal{L}}\blacksquare end
\mathcal{L}if tek>=zak then
\blacksquarebegin
30 anglex_out=xr
\simangley_out=yr
 \blacksquare end
```
Рисунок 24 – Блок программирования, субмодель «Блок режимов», автоматический режим «дата».

Полученные на выходе из блока программирования значения округляются до целых значений в последующих блоках, и передаются на отправку в микроконтроллер.

<span id="page-35-0"></span>3.3.5 Субмодель «Блок калибровки»

В субмодели представлены инструменты для точной настройки значений, получаемых с фоторезисторов. Для удобства чтения схемы – субмодель разбита на сегментные блоки. В каждом из сегментных блоков сверху находится блок константа, в которую задаются значения для настройки погрешности каждого из фоторезисторов. В нижний блок константы передается исходное значение с фоторезисторов, получаемых с микроконтроллера.

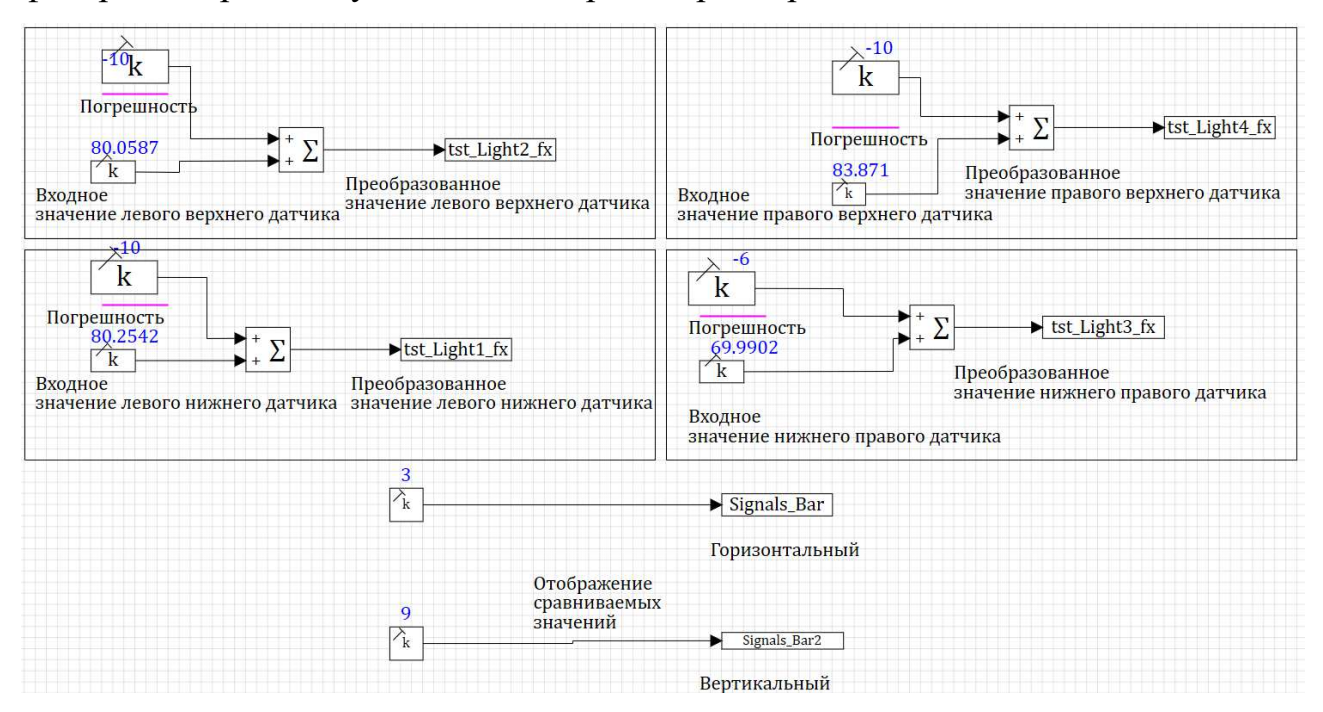

Рисунок 25 – Субмодель «Блок калибровки»

Выходным значением каждого из сегментов, является откалиброванное и преобразованное значение для последующего использования в других блоках и субмоделях.

<span id="page-36-0"></span>3.3.6 Субмодель «Блок графиков»

Субмодель предназначена для визуализации значений и удобства их интерпретации пользователем. В верхнем сегментном блоке представлены как прямое значение напряжения, получаемого с солнечных панелей, так и фильтрация значений. Средний блок представляет собой отображение на

графике преобразованных значений с фоторезисторов. В нижнем блоке производится сравнение и отображение показаний по плоскостям.

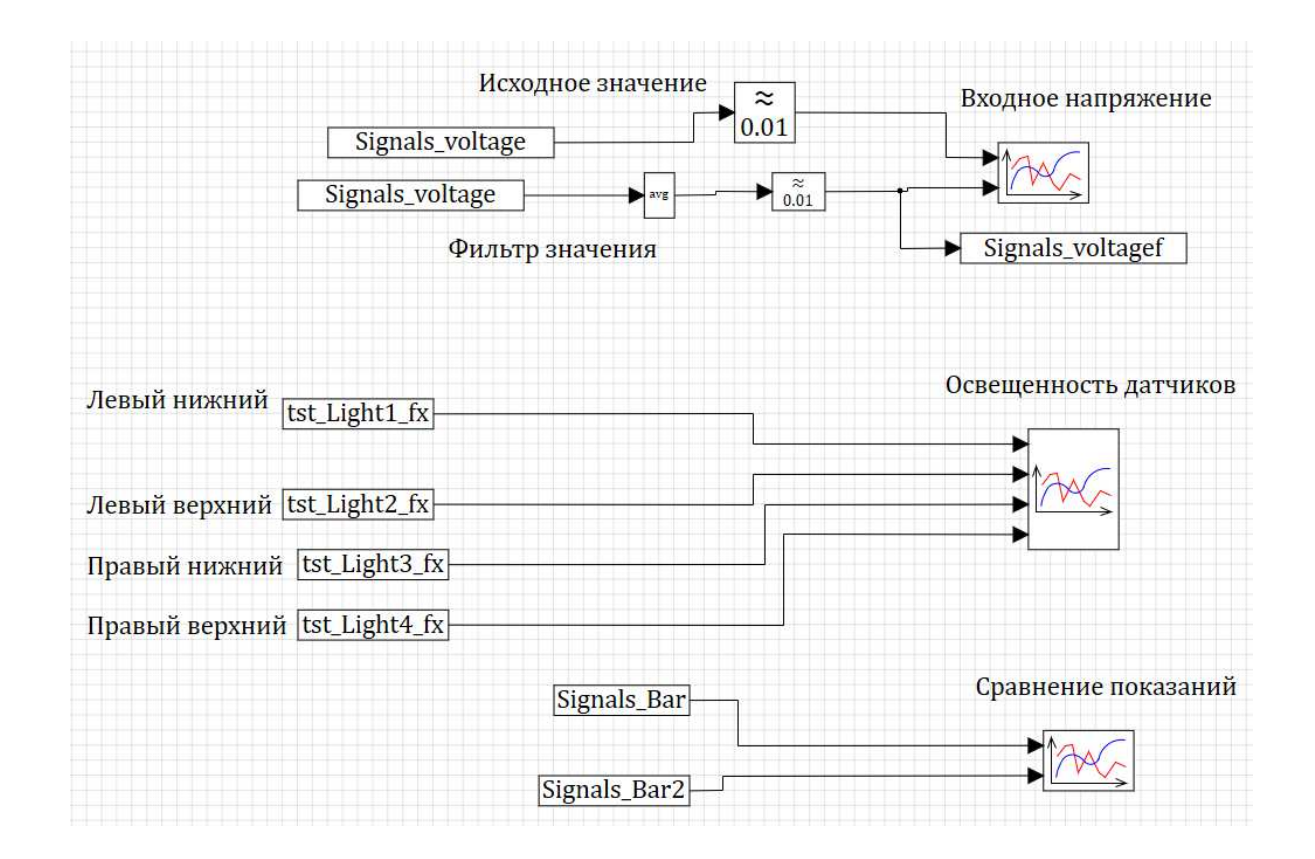

Рисунок 26 – Субмодель «Блок графиков»

Для демонстрации работы графиков приведены примеры работы режима «Автоматическое (фоторезисторы)». Установившиеся значения относительной освещенности не превышают 1 (рис.27), макетная модель приняла положение относительно максимального источника света.

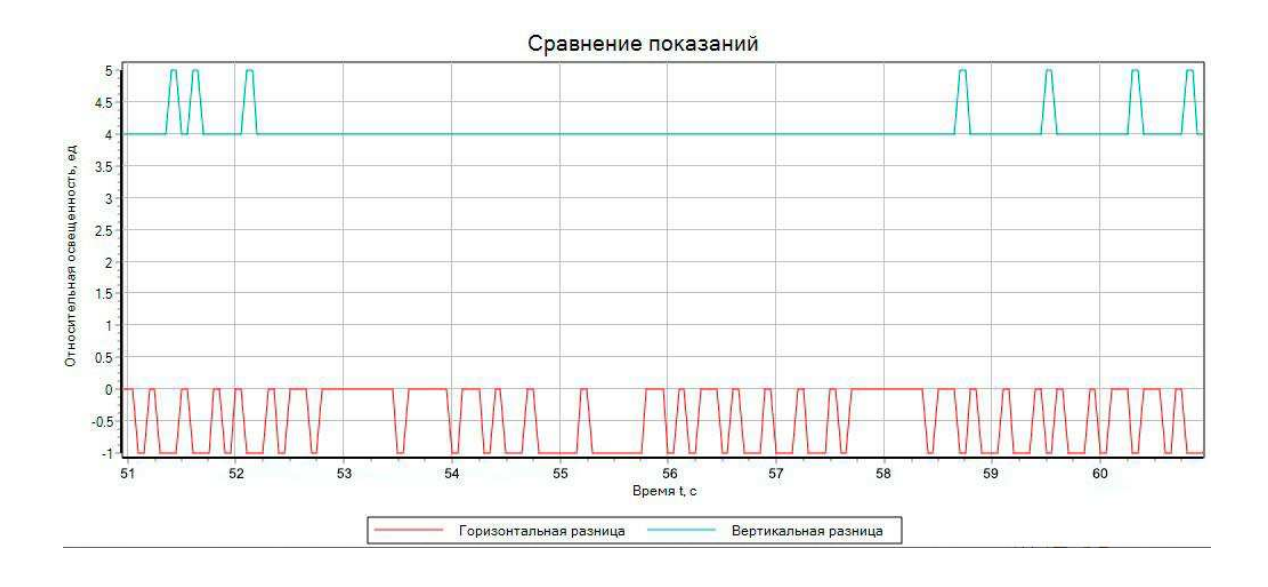

Рисунок 27 – График относительного сравнения показаний

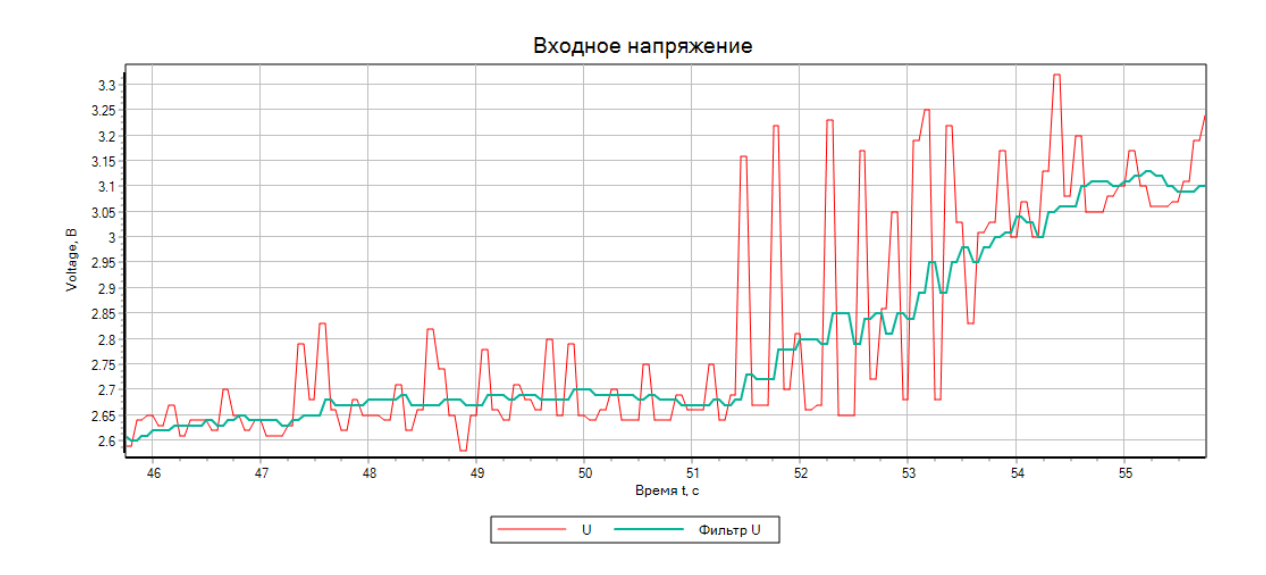

Рисунок 28 – График реального и отфильтрованного входного напряжения

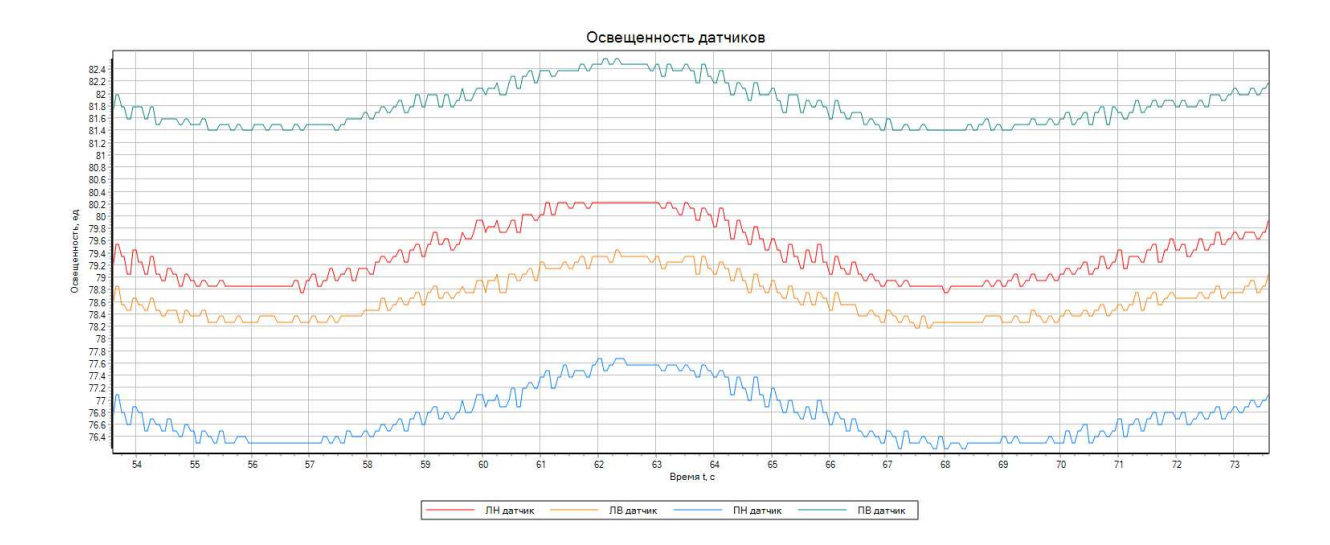

Рисунок 29 – График освещенности датчиков

## <span id="page-39-0"></span>3.4 Окно оператора

Окно оператора представляет собой совокупную информацию о системе, выбор режима работы. В левой части интерфейса представлены показания с 4 фоторезисторов, относительное сравнение показаний, два индикатора силы светового потока относительно каждой из плоскостей. В правой части окна расположены два индикатора текущего положения установки по данным с сервоприводов, индикатор текущего напряжения с солнечных панелей, режим выбора управления.

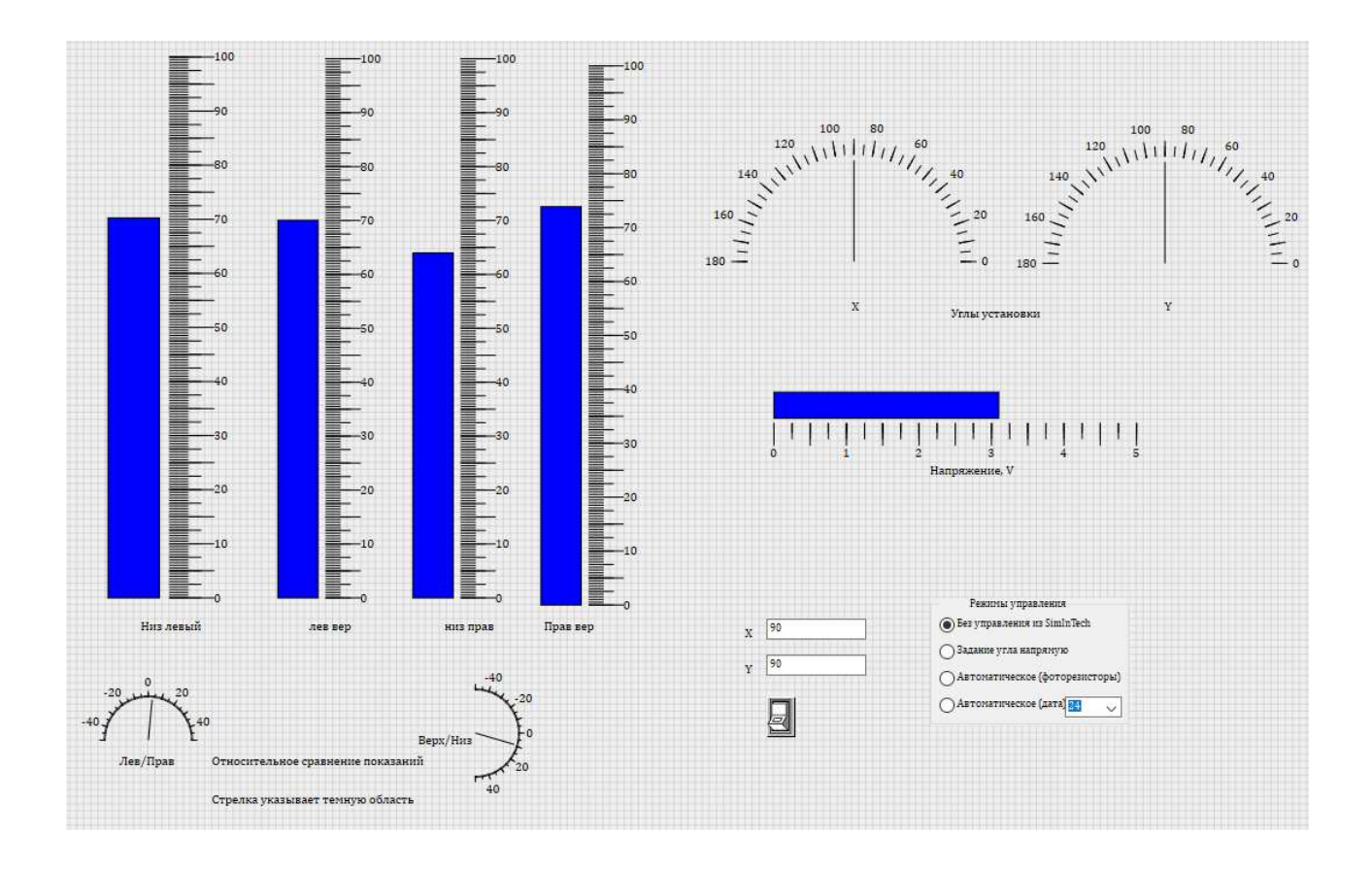

Рисунок  $30 -$ Окно оператора

Для инициализации режима управления исключительно с джойстика необходимо выбрать 1 режим, в данном случае SimInTech не будет влиять на работу установки. При выборе режима работы «задание угла напрямую» необходимо указать в соответствующие поля требуемые значения и нажать кнопку, расположенную ниже. При режиме управления «Автоматическое (фоторезисторы)» будет произведен расчет и корректировка положения установки по максимальным показателям с фоторезисторов. Для использования режима управления «Автоматическое (дата)», необходимо сначала указать требуемое значение, соответствующее дню в таблице, затем выбрать данный режим.

```
<sup>1</sup> if(RadioGroup.Value=1)then
 \overline{\phantom{a}} \overline{\phantom{a}} begin
     Signals Send1=0
     if Button.down=true then
- \Box begin
     Signals Send1=1
     Signals AngleY_form=Editor.value
     Signals AngleX form=Editor1.value
     end
10 end
     else
 \overline{\phantom{a}} \blacksquare begin
     Signals_Send1=0
  \blacksquare end
     if(RadioGroup.Value=2)then
\blacksquare begin
    Signals_Send2=1
  \overline{\phantom{a}} end
20<sup>1</sup>else
 \overline{\phantom{a}} begin
     Signals Send2=0
    | end
     if(RadioGroup.Value=3)then
\blacksquare begin
     Signals_Send3=1
     imp a=ComboBox.Value+1
30 end
     else
\blacksquare begin
     Signals Send3=0
34 end
```
Рисунок 31 – Скрипт окна оператора

## <span id="page-41-0"></span>3.5 Программный код Arduino

Полностью программный скетч-код для микроконтроллера Arduino MEGA, приведен в приложении, А.

Ключевые особенности программного кода, требующие дополнительного внимания представлены далее в таблице 6.

Таблица 6 – Функции Arduino IDE

```
void send2byte(int num) 
 { 
 byte a, b;
```
Окончание таблицы 6

```
a = byte(num \gg 8);b = byte(num); Serial.write(a); 
  Serial.write(b);
 } 
 void senddata() 
 { 
   send2byte(voltage); 
  send2byte(lightness1);
   send2byte(lightness2); 
  send2byte(lightness3);
   send2byte(lightness4); 
   Serial.write(round(angleX)); 
   Serial.write(round(angleY)); 
 } 
 void getdata() 
 { 
  if (Serial.available() > 0)
    { 
 int x = \text{Serial.read}();
    int y = Serial.read();
     else anglesX=angleX; 
    if (y > 0) angles Y = \text{int}(y);
     else anglesY=angleY; 
    } 
}
```
Функция «send2byte» предназначена для отправки двухбайтовых значений. Для корректного получения отправляемых значений, в доступных диапазонах всех внешних устройств, в SimInTech было решено использовать двухбайтовые пакеты данных. Функция «senddata» отправляет в порт пакеты данных. В фильтрующем блоке программирования субмодели «Блок обмена

сигналов» входные сигналы необходимо устанавливать в строгом соответствии последовательности отправленных пакетных данных. Функция «getdata» в данном примере проверяет загруженность порта подключения, затем принимает данные о требуемом положении сервоприводов. Без её использования – микроконтроллер не сможет корректно передавать и получать значения порта.

#### <span id="page-43-0"></span>3.6 Макетная модель

Для проектирования и последующей печати был использован программный пакет Fusion360. В соответствии с размерами, обусловленными выбором компонентов, типом компоновки следящей системы были спроектированы необходимые конструктивные элементы. Крестовина для фоторезисторов представлена на рисунке 3. Подставка, элементы крепления для осевых сервоприводов, планка крепления, навесных модулей изображены на рисунках 32, 33, 34.

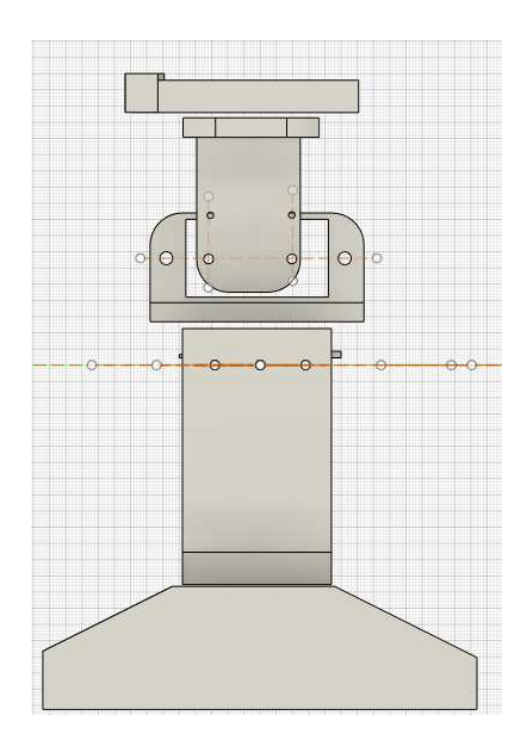

Рисунок 32 – Профильная проекция макета

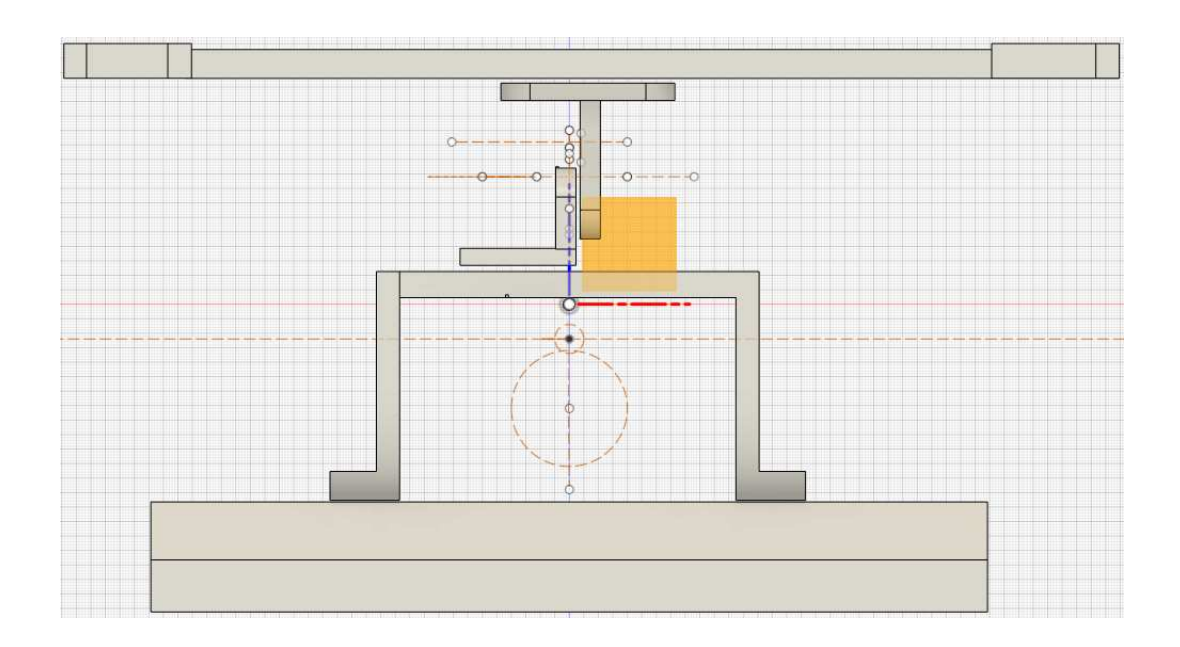

Рисунок 33 – Фронтальная проекция макета

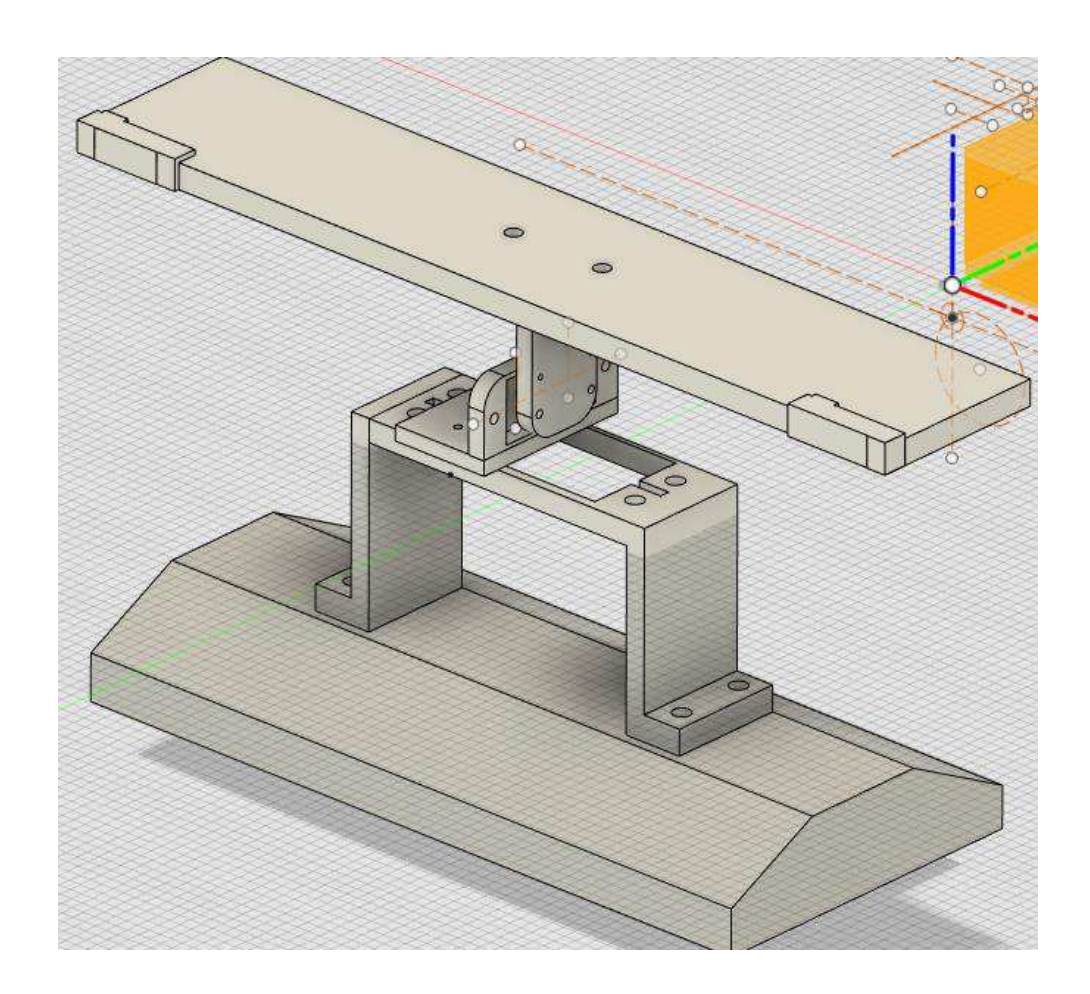

Рисунок 34 – Фронтальная проекция макета под углом

<span id="page-45-0"></span>3.7 Выводы по главе 3

Была создана макетная модель в соответствии с поставленными требованиями. Реализованы 4 режима работы. Показатели модели информативно и наглядно представлены в окне оператора. Реализован функционал отладки и калибровки.

#### **ЗАКЛЮЧЕНИЕ**

<span id="page-46-0"></span>В результате выполнения бакалаврской работы, осуществлен обзор применяемых технологий в области генерации электроэнергии путем преобразования солнечного света. Была разработана модель автоматизированного процесса управления положением солнечных панелей. Реализован функционал отладки и точной программной настройки внешних модулей. В ходе работы составлена схема автоматизации обладающих несколькими режимами управления:

- Прямое управление с использованием внешнего устройства;
- Задание угла;
- Автоматическое по показаниям фоторезисторов;
- Автоматическое управление по требуемой дате.

Исполнена двусторонняя связь SimInTech и микроконтроллера Arduino. Воплощено внешнее управление сервоприводами посредством среды SimInTech. Спроектирована и осуществлена макетная модель, на базе которой проводилось тестирование системы.

Полученные результаты могут быть использованы для создания двухосевых следящих систем регулирования положения солнечных панелей.

В ходе выполнения получены знания в области работы со средой SimInTech, в частности подключения внешних устройств и их управления, подключения внешних файлов, реализации алгоритмов автоматического управления. Получены знания в программировании микроконтроллеров, в частотности Arduino. Получены знания в сфере 3D моделирования и последующей печати объекта.

## СПИСОК ИСПОЛЬЗУЕМЫХ ИСТОЧНИКОВ

<span id="page-47-0"></span>1 Автоматизированные системы управления [Электронный ресурс] : Автоматизированные системы управления // Справочная система «Справочник». – поступа: Сежим Сежим Сежим Сежим Сежим Северов Сежим Северов Северов Северов Северов Северов Сежим Северов С [https://spravochnick.ru/informacionnye\\_tehnologii/setevye\\_informacionnye\\_sistemy/](https://spravochnick.ru/informacionnye_tehnologii/setevye_informacionnye_sistemy/avtomatizirovannye_sistemy_upravleniya/) [avtomatizirovannye\\_sistemy\\_upravleniya/.](https://spravochnick.ru/informacionnye_tehnologii/setevye_informacionnye_sistemy/avtomatizirovannye_sistemy_upravleniya/)

2 Проектирование, установка, обслуживание солнечных панелей [Электронный ресурс]: Солнечные панели, эксплуатация // справочная информация. – Режим доступа: [https://www.helios-house.ru/.](https://www.helios-house.ru/)

3 Микроконтроллер системы Arduino [Электронный ресурс] : Arduino // контроллеры Arduino. – Режим доступа <http://arduino.ru/>

4 Сетевая солнечная электростанция. [Электронный ресурс] : Альтернативная экология // Сетевая солнечная электростанция. Принцип построения. – Режим доступа: [https://www.altecology.ru/article/setevaya](https://www.altecology.ru/article/setevaya-solnechnaya-elektrostanciya-princip-postroeniya-i-srok-okupaemosti/)[solnechnaya-elektrostanciya-princip-postroeniya-i-srok-okupaemosti/](https://www.altecology.ru/article/setevaya-solnechnaya-elektrostanciya-princip-postroeniya-i-srok-okupaemosti/)

5 Германович, В. Альтернативные источники энергии и энергосбережение / В. Германович, А. Турилин – Санкт-Петербург : Наука и Техника, 2014. – 320 с.

6 Мак-Вейг, Д. Применение солнечной энергии / Д. Мак-Вейг – Москва: Энергоиздат, 1981. – 216 с.

7 Справочная система SimInTech [Электронный ресурс] : Официальный сайт SimInTech. – Режим доступа: [https://help.simintech.ru/#o\\_simintech/o\\_simintech.html](https://help.simintech.ru/#o_simintech/o_simintech.html)

8 Обучающие ресурсы по Fusion 360 [Электронный ресурс] : Официальный сайт Fusion 360. – Режим доступа: <https://www.autodesk.com/products/fusion-360/overview>

9 Харченко, Н.В. Индивидуальные солнечные установки / Н.В.  $Xap$ ченко – Москва: Энергоатомиздат, 1991. – 208 с.

10 Карташов, Б.А. Среда динамического моделирования технических систем SimInTech: Практикум по моделированию систем автоматического регулирования / Б.А. Карташов, Е.А. Шабаев, О.С. Козлов, А.М. Щекатуров – Москва: Издательство "ДМК Пресс", 2017. – 242 с.

11 Хабаров, С. П. Основы моделирования технических систем. Среда Simintech: учебное пособие / С. П. Хабаров, М. Л. Шилкина – Москва: Издательство "Лань" 2019. – 120 с.

12 Ермолаева, Н.В. Фотопреобразователи солнечной энергии: учебное пособие для вузов / Н.В. Ермолаева, А.Ю. Смолин, Н.В. Литвин – Москва: Издательство "Лань", 2013. – 228 с.

13 Лукутин, Б.В. Системы электроснабжения с ветровыми и солнечными электростанциями: учебное пособие / Б.В. Лукутин, И.О. Муравлев, И.А. Плотников – Томск, 2015 – 128 с.

14 Семёнов, Н. Н. Преобразование солнечной энергии/ Семёнов Н. Н. Шилов А. Е. – Москва: Издательство "Наука", 1985. – 184 с.

15 Сибикин, Ю.Д. Нетрадиционные и возобновляемые источники энергии / Ю.Д. Сибикин, М.Ю.Сибикин – Москва: "КноРус", 2012. – 228 с.

16 Мурашев, В. Н. Физика фотопреобразователей / В. Н. Мурашев – Москва: Издательство "МИСИС", 2011. – 120 с.

17 Боровский, А. С. Программирование микроконтроллера Arduino в информационно-управляющих системах / А. С. Боровский, М. Ю. Шрейдер – OFY,  $2017. - 113$  c.

18 Ляшенко, А.И. Основы моделирования в SimInTech. Методическое пособие / А.И. Ляшенко, Д.П. Вент, Н.В. Маслова – ФГБОУ Российский химико-технологический университет им. Д.И. Менделеева, Новомосковский институт (филиал), Новомосковск, 2018. – 42 с.

19 Глибин, Е.С. Разработка измерительных систем с применением контроллеров Arduino / Е.С. Глибин, В.И. Чепелев - ТГУ, Тольятти 2016. - 48с.

20 Приемышев, А.В. Компьютерная графика в САПР / А.В. Приемышев, В.Н. Крутов, В.А. Треяль, О.А. Коршакова – Санкт-Петербург : Издательство "Лань", 2020. – 196 с.

21 СТО 4.2 07 2014. Система менеджмента качества. Общие требования к построению, изложению и оформлению документов учебной деятельности. -Взамен СТО 4.2 07 2012 ; дата введ. 09.01.2014. – Красноярск, 2014. – 60с.

## ПРИЛОЖЕНИЕ А

Код Arduino IDE

<span id="page-50-0"></span>#include <Servo.h> //Пины подключения Джойстика #define JOY\_X\_PIN A0 #define JOY\_Y\_PIN A1 //Пины подключения Фоторезистора  $/1/2 - 4$  $/1 - 3$ #define LDR\_1\_PIN A2 //левый нижний #define LDR\_2\_PIN АЗ //левый верхний #define LDR\_3\_PIN А4 //правый нижний #define LDR\_4\_PIN А5 //правый верхний #define VLT\_0\_PIN A6 #define VLT\_1\_PIN A7 // Пины и углы поворота сервоприводов #define SERVO\_X\_PIN 9 #define SERVO\_Y\_PIN 8 #define SERVO\_X\_ANGLE 180.0 #define SERVO\_Y\_ANGLE 180.0 // переменная хранения времени uint32\_t myTimer; int period  $= 100$ ; const int speed  $=1$ ; int joy $X = 0$ , joy $Y = 0$ ; int angleX = 90, angleY = 90; int angles $X = 90$ , angles $Y = 90$ ; int lightness $1 = 0$ , lightness $2 = 0$ , lightness $3 = 0$ , lightness $4 = 0$ ; int voltage  $= 0$ ; Servo myservoX; Servo myservoY; void setup()

```
{ 
 //задание пинов сервоприводам
  myservoX.attach(SERVO_X_PIN); 
  myservoY.attach(SERVO_Y_PIN); 
  angleX=myservoX.read(); 
  angleY=myservoY.read(); 
   Serial.begin(57600); 
  while (!Serial) { 
  } 
 myTimer = millis();} 
// Функция для отправки двухбайтовых значений
void send2byte(int num) 
{ 
  byte a, b; 
 a = byte(num \gg 8);b = byte(num);Serial.write(a);
 Serial.write(b);
} 
// Функция отправки значений в порт
void senddata()
{ 
  send2byte(voltage); 
  send2byte(lightness1); 
  send2byte(lightness2); 
  send2byte(lightness3); 
  send2byte(lightness4); 
  Serial.write(round(angleX)); 
  Serial.write(round(angleY));
}
```
// Функция получения значений угла с порта (размерность 1 байт, угол до 255) void getdata()

```
{
```

```
if (Serial.available() > 0)
  { 
  int x = \text{Serial.read}();
  int y = \text{Serial.read}();
  if (x > 0) anglesX = int(x);
   else anglesX=angleX; 
  if (y > 0) angles Y = int(y);
   else anglesY=angleY; 
  } 
} 
// Функция получения данных с аналоговых портов, фоторезистор+напряжение
void readAdata() 
{ 
 lightness1 = 1023 - analogRead(LDR_1_PIN);
  lightness2 = 1023 - analogRead(LDR_2_PIN); 
 lightness3 = 1023 - analogRead(LDR_3_PIN);
 lightness4 = 1023 - analogRead(LDR_4_PIN);
 // напряжение
 int voltage value0 =analogRead(VLT \overline{0} PIN);
 int voltage_value1 = analogRead(VLT_1_PIN);
  voltage =abs(voltage_value0 - voltage_value1); 
} 
// Функция поворота серводвигателей на углы х и у
void setangle() 
{ 
  if (anglesX>angleX) angleX+=speed; 
  if (anglesX<angleX) angleX-=speed; 
  if (anglesY>angleY) angleY+=speed; 
  if (anglesY<angleY) angleY-=speed; 
 angleX = \text{constraint}(angleX, 1, SERVO_X ANGLE);angleY = \text{constraint}(angleY, 20, SERVO_Y_ANGLE); myservoX.write(round(angleX)); 
  myservoY.write(round(angleY));
```

```
}
```

```
53
```

```
void joystick() 
{ 
//Считываем показания с джойстика
joyX = (analogRead(JOY_X_PIN) / 64.0) - 8;joyY = (analogRead(JOY_Y_PIN) / 64.0) - 8;
```

```
//Расчитываем значение угла
angleX += int(joyX);
angleY += int(joyY);
angleX = \text{constraint}(angleX, 1, <b>SERVO_X</b><sub>ANGLE</sub>);
 angleY = constrain(angleY, 20, SERVO_Y_ANGLE); 
}
```

```
void loop() 
{
```

```
if (millis() - myTimer >= period) {
 myTimer += period;
```

```
 getdata(); 
 joystick(); 
 setangle(); 
 readAdata(); 
senddata();
```

```
 } 
}
```
Федеральное государственное автономное образовательное учреждение ВЫСШеГО образования «СИБИРСКИЙ ФЕДЕРАЛЬНЫЙ УНИВЕРСИТЕТ»

Институт космических и информационных технологий Кафедра «Системы автоматики, автоматизированное управление и проектирование»

> УТВЕРЖДАЮ Заведующий кафедрой  $\sim$   $\frac{12}{\sqrt{2}}$  С.В. Ченцов

## БАКАЛАВРСКАЯ РАБОТА

15.03.04 — Автоматизация технологических процессов и производств

## СИСТЕМА УПРАВЛЕНИЯ ПРОЦЕССОМ ОРИЕНТАЦИИ СОЛНЕЧНЫХ ПАНЕЛЕЙ НА ОСНОВЕ МИКРОКОНТРОЛЛЕРА

Руководитель

Нормоконтролер

% 'О

' /'

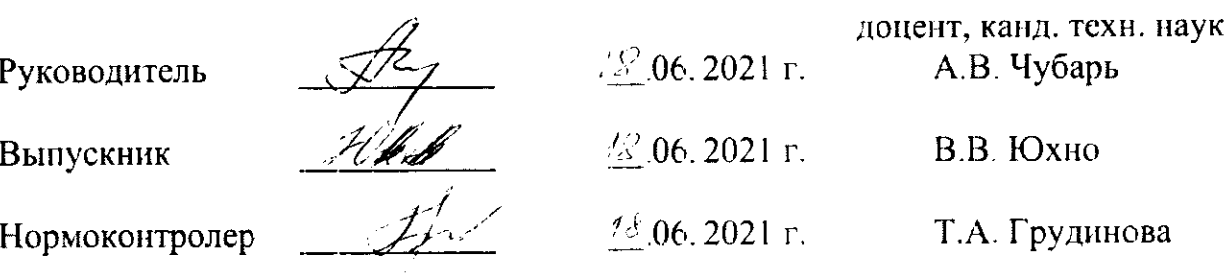

Красноярск 2021